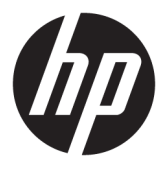

# מדריך למשתמש

© Copyright 2018 HP Development Company, L.P.

Advanced Micro הוא סימן מסחרי של .Devices, Inc ,ראשי התיבות HDMI, הסמליל של הם +igh'efinition Multimedia Interface-ו HDMI סימנים מסחריים או סימנים מסחריים רשומים של LLC הוא סימן מסחרי או Windows .HDMI Licensing LLC סימן מסחרי רשום של Microsoft Corporation בארצות הברית ו/או במדינות אחרות.

המידע המובא כאן עשוי להשתנות ללא כל הודעה מוקדמת. האחריות הבלעדית למוצרים ולשירותים של HP מפורטת במפורש בכתבי האחריות הנלווים למוצרים ולשירותים אלו. אין להבין מתוך הכתוב לעיל כי תחול על המוצר אחריות נוספת כלשהי. חברת HP מסירה מעליה כל חבות שהיא בגין שגיאות טכניות, שגיאות עריכה או השמטות הכלולות במסמך זה.

#### **דעההו על תודאו צרהמו**

מדריך זה מתאר את המאפיינים הנפוצים ברוב הדגמים. ייתכן שיכולות מסוימות לא תהיינה זמינות במוצר שברשותך. כדי לגשת למדריך למשתמש העדכני [, http://www.hp.com/support](http://www.hp.com/support) ביותר, היכנס לאתר ובצע את ההוראות המופיעות על גבי המסך. לאחר כןמ , בחר **םכיירמד למשתמש**.

מהדורה ראשונה: אוקטובר 2018

מק"ט מסמך: L42959-BB1

### **תודאו ךירמד זה**

מדריך זה מספק מידע על המאפיינים של הצג, על אופן התקנתו ועל המפרטים הטכניים שלו.

- **. <b>אזהרה!** מצביע על מצב מסוכן כלומר, מצב שאם לא יימנע תוצאותיו **עלולות** להיות מוות או פציעה חמורה. .  $\overline{\Lambda}$
- <mark>. זהירות:</mark> מצביע על מצב מסוכן כלומר, מצב שאם לא יימנע תוצאותיו **עלולות** להיות פציעות קלות עד בינוניות, .
- שוב: הערה שמציינת שהמידע חשוב אך אינו מתייחס לסיכונים אפשריים (לדוגמה, הודעות המתייחסות לנזקי רכוש). **T** התראה חשובה מתרה במשתמש כי כשל בביצוע התהליך בדיוק כפי שמתואר עלול לגרום לאובדן נתונים או לנזק לחומרה או לתוכנה. וכן, הערה שמכילה מידע חיוני שמסביר מושג או את הדרך להשלמת משימה.
	- הערה: מכיל מידע נוסף שנועד להדגיש או להשלים נקודות חשובות בטקסט הראשי. **.** 
		- .<br><u>א</u>ׂ: **עצה:** עצות מועילות להשלמת משימה.

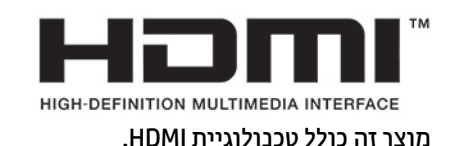

iv

## תוכן העניינים

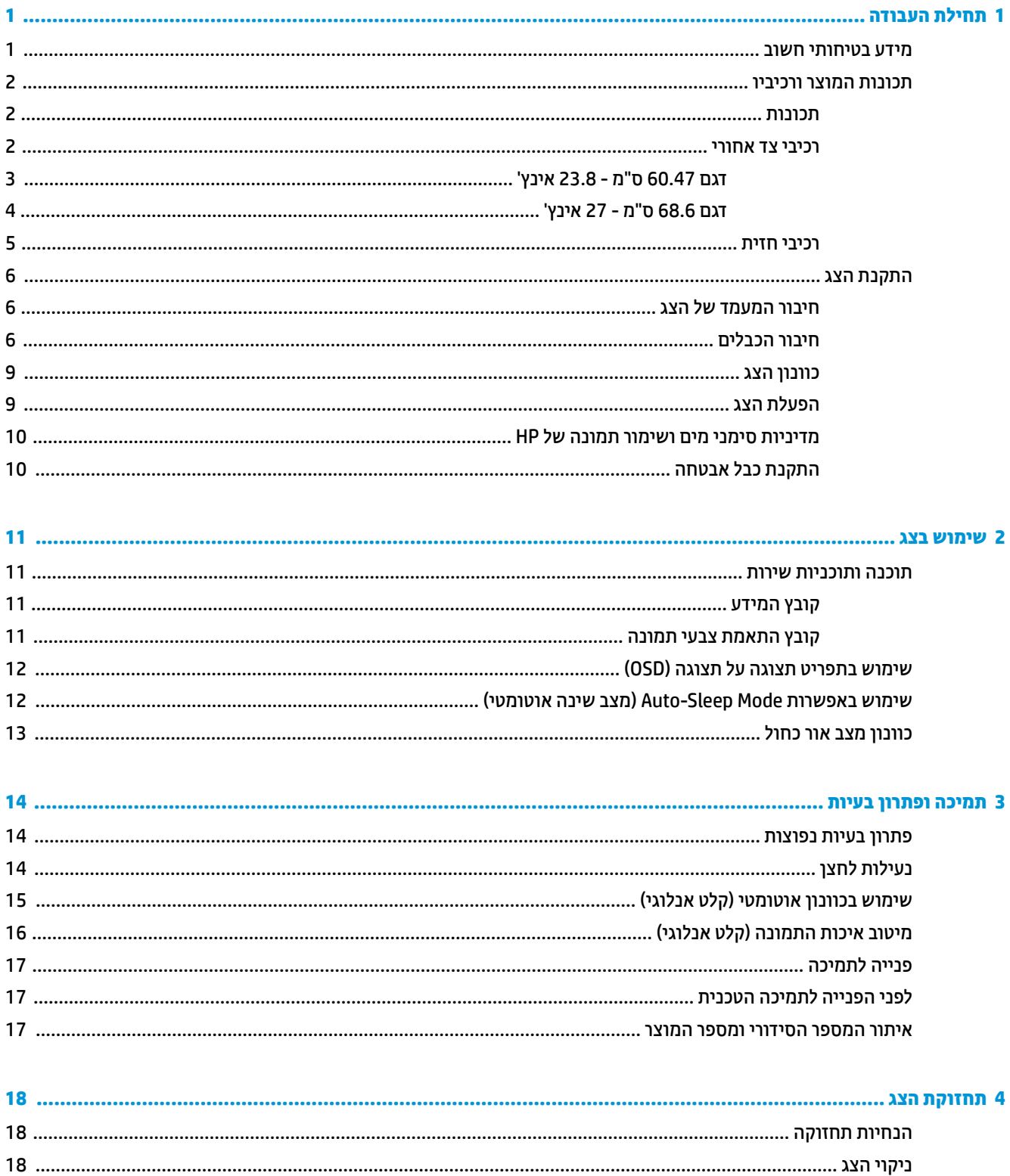

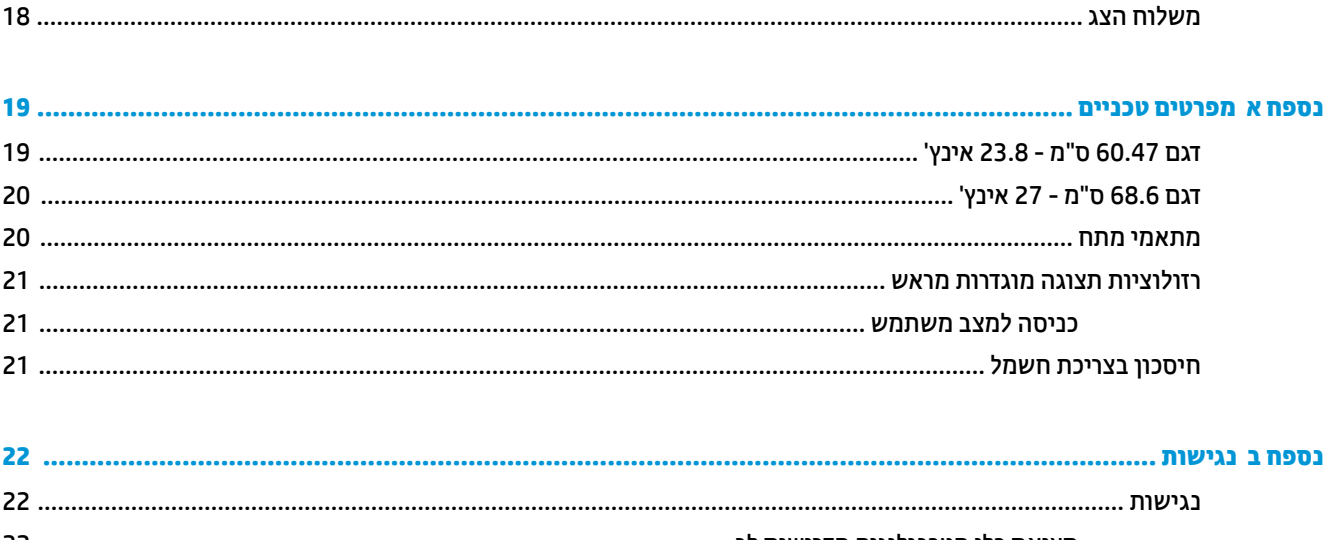

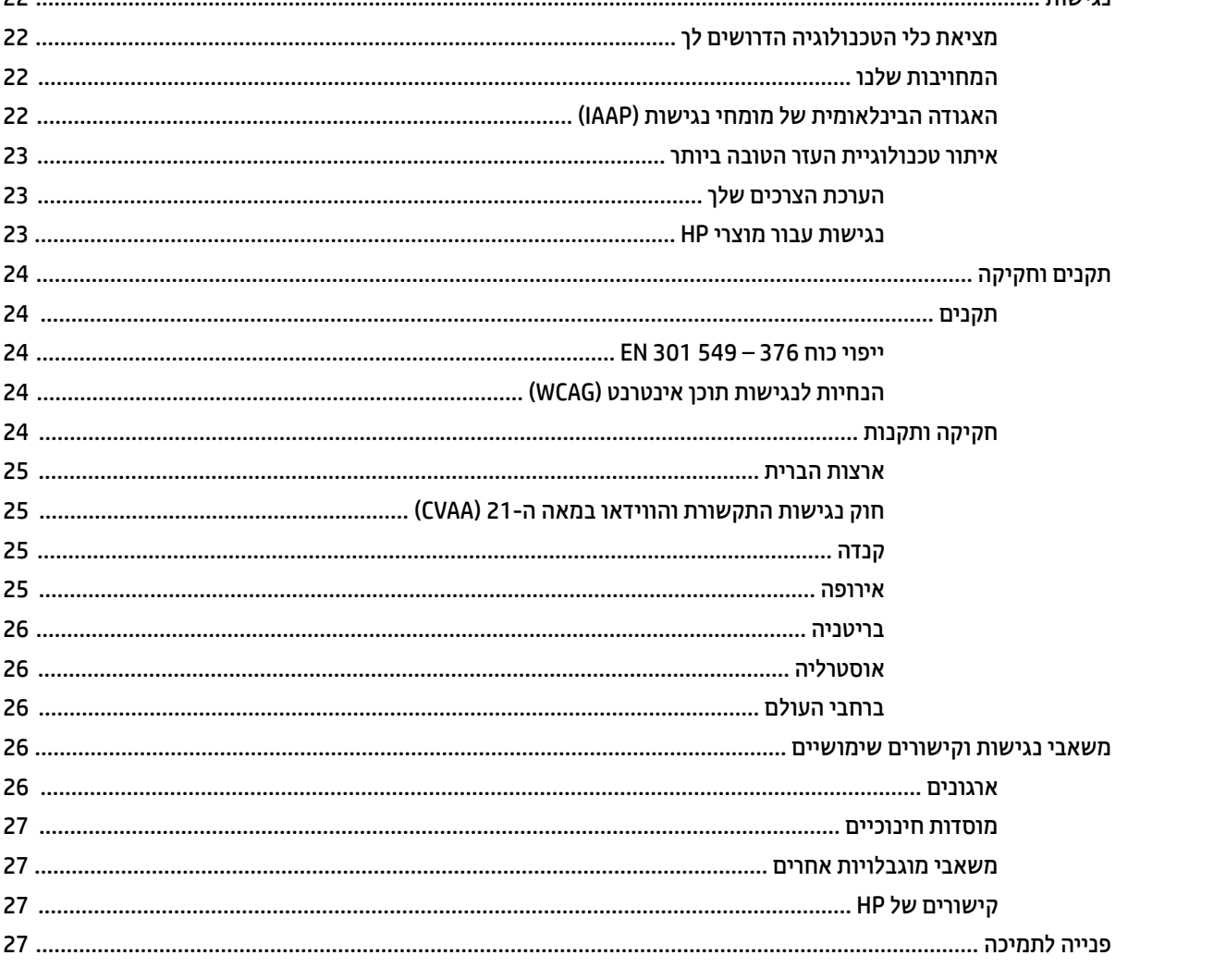

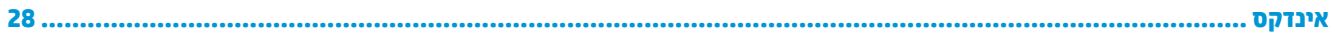

## **תחילת העבודה**

### **דעימ תיחויבט בשוח**

<span id="page-6-0"></span>מתאם AC וכבל חשמל כלולים באריזת הצג. אם משתמשים בכבל אחר, השתמש אך ורק במקור מתח ובתקע המתאימים לצג <u>זה. למידע על ערכת כבל המתח AC המתאימה לשימוש עם הצג, עיין ב*הודעות המוצר* המפורטות בערכת התיעוד.</u>

- <u>ר **X** אזהרה!</u> כדי להפחית את הסיכון למכת חשמל או לנזק לציוד:
- חבר את כבל המתח AC לשקע חשמל הניתו לגישה קלה בכל עת.
- נתק את מתח ה-AC מהמחשב על-ידי ניתוק כבל המתח משקע החשמל.

• אם לכבל המתח AC מחובר תקע של 3 פינים, חבר אותו לשקע חשמל 3 פינים מוארק כהלכה. אל תשבית את פין ההארקה של כבל המתח AC, לדוגמה, על-ידי חיבור מתאם בעל 2 פינים. הפין המשמש להארקה הוא אמצעי חשוב לשמירה על הבטיחות.

מטעמי בטיחות. איו להניח חפצים כלשהם על כבלי חשמל או כבלים אחרים. יש לסדר אותם כר שאיש לא ידרור עליהם או ימעד בגללם. אין למשוך כבל חשמל. לצורך ניתוק הכבל משקע החשמל, אחוז היטב בתקע.

כדי להקטין את הסיכון לפציעה חמורה, קרא את מדריך *הוראות בטיחות ונוחות*. המדריך מתאר התקנה נכונה של תחנת עבודה, יציבה נכונה וכן הרגלי עבודה נכונים ובריאים עבור משתמשי מחשבים. *מדוין הבטיחות והנוחות* אף מספק מידע חשוב בנושא בטיחות בחשמל ובטיחות מכנית. ניתן למצוא את *המדוין לבטיחות ונוחות* גם באינטרנט, באתר http://www.hp.com/ergo.

וח משוב: | כדי להגן על הצג ועל המחשב חבר את כל כבלי המתח AC המחוברים למחשב ולהתקנים ההיקפיים (כמו צג, מדפסת, <u>(</u> סורק) למכשיר כלשהו המספק הגנה מנחשולי מתח, כגון מפצל שקעים או אל-פסק (UPS). לא כל התקני רב-שקע מספקים הגנה מפני קפיצות מתח; כדי שבלוח השקעים תהיה יכולת זו להגנה מפני קפיצות מתח, חייבת להיות עליו תווית מפורשת המציינת כך. השתמש בלוח שקעים שהיצרן שלו מציע מדיניות של החלפה במקרה של נזק, שבמסגרתה יוחלף הציוד שלך אם ההגנה מפני קפיצות מתח לא תפעל כראוי.

השתמש בפריט ריהוט מתאים ובעל גודל נאות עבור צג ה-LCD מבית HP שלך.

**האזהרה!** צגי LCD המוצבים באופן לקוי על פריטים כגון שידות, כונניות, מדפים, שולחנות, רמקולים, ארגזים או עגלות <u>(</u> עלולים ליפול ולגרום לפגיעות גופניות.

סדר בקפידה את החוטים והכבלים המחוברים לצג ה-LCD וודא שאי אפשר למשוך אותם, לאחוז בהם או למעוד בגללם.

ודא שהזרם הנקוב (אמפר) הכולל של המכשירים המחוברים לשקע אינו עולה על הזרם הנקוב של השקע, וכי הזרם הנקוב (אמפר) הכולל של המכשירים המחוברים לכבל אינו עולה על הזרם הנקוב הכולל של הכבל. עיין בתווית המתח כדי לקבוע מהו הזרם הנקוב (באמפרים - AMPS או A) של כל התקן.

מקם את הצג קרוב לשקע חשמל נגיש. כדי לנתק את הצג מהמתח, תפיסת בחוזקה את התקע ומשון אותו מהשקע. לעולם אין לנתק את הצג על-ידי משיכת הכבל.

אין להפיל את הצג או להניח אותו על משטח לא יציב.

**הערה: | מוצר זה מתאים למטרות בידור. שקול למקם את הצג בסביבה בעלת תאורה מבוקרת, כדי למנוע הפרעות מתאורת <del>"</del>** הסביבה וממשטחים בהירים. שעלולים לגרום להשתהפויות מטרידות על המרקע.

## **תנותכו צרהמו ויבכירו**

### **תנותכו**

<span id="page-7-0"></span>מוצר זה הוא צג מאושר לפי מפרט AMD® FreeSync, המאפשר ליהנות ממשחקים במחשב האישי ומציג כל שינוי בתמונה המוקרנת על המסך בצורה חלקה, בתגובה מהירה וללא קרעים. במקור החיצוני המחובר לצג חייב להיות מותקן מנהל התקן .FreeSync

טכנולוגיית AMD FreeSync מיועדת לניקוי תצוגה מגומגמת וקרועה במהלך הקרנת משחקים וקטעי וידאו, על-ידי נעילת קצב הרענון של צג בהתאם לקצב העברת המסגרות של הכרטיס הגרפי. בדוק את היכולות הספציפיות של הרכיב או המערכת עם היצרו שלהם.

שומדים בדרישות מפרט APU וAMD ו/או צגי AMD ו/או צגי AMD המדרה A שעומדים בדרישות מפרט APU עם APU ה סנכרון מסתגל של DisplayPort/HDMI. לתמיכה בטכנולוגיית FreeSync לתמסורת בתקן HDMI, נדרש מנהל התקן AMD Crimson (או חדש יותר).

יש**ה -** קצבי רענון מסתגלים משתנים בהתאם לצג. מידע נוסף זמין באתר www.amd.com/freesy<u>n</u>c

כדי לאפשר את תפקודי FreeSync של הצג, לחץ על לחצן <u>Menu (</u>תפריט) של הצג כדי לפתוח את תפריט תצוגה בתצוגה. בחר **Control Color** ( תבקר צבע ,(בחר **Modes Viewing** ( ימצב גהתצו ,(אחרול כןמ בחר **FreeSync-Gaming** ( FreeSync למשחקים).

מדריך זה מתאר את המאפיינים של הצגים הבאים:

- צג בעל שטח צפייה אלכסוני בגודל 60.47 ס"מ (23.8 אינץ') ברזולוציה של 1080 x 1080, ותמיכה בתצוגה במרקע מלא ברזולוציות נמוכות יותר
	- צג בעל שטח צפייה אלכסוני בגודל 68.6 ס"מ (27 אינץ') ברזולוציה של 1080 x 1080, ותמיכה בתצוגה במרקע מלא ברזולוציות נמוכות יותר

תכונות הצג:

- מרקע צג IPS עם תראות LED תיראחו
	- לוח עם גימור נגד בוהק
- $\mathbf r$  זווית צפייה וחבה המאפשרת צפייה ממצב עמידה ובתנועה מצד לצד
	- שפשרות לכוונון ההטיה  $\bullet$
- VGA אוידיאו (High-Definition Multimedia Interface) HDMI כניסת
	- AMD FreeSync-qualified ●
	- שרכולת הכנס-הפעל, אם נתמכת על-ידי מערכת ההפעלה **-**
	- חריץ כבל אבטחה בגב הצג, המיועד לנעילת הצג באמצעות כבל אבטחה  $\bullet$
- התאמות של תפריט תצוגה על תצוגה (OSD) במספר שפות, לקלות התקנה ומיטוב התצוגה
	- הגנה על תוכן דיגיטלי בפס רחב (HDCP) מופעלת על כול הכניסות הדיגיטליות  $\bullet$ 
		- מאפיין חיסכון באנרגיה עונה לדרישות צריכת הספק מופחתת

ق<mark>ל הערה: ל</mark>מידע בנושא תקינה ובטיחות, עיין במסמך Product Notices (הודעת מוצר) שסופק בערכת התיעוד. כדי לגשת **P** למדריכים למשתמש העדכניים ביותר או לתיעוד של המוצר שברשותך, היכנס לאתר http://www.hp.com/support, ובצע את ההוראות המוקרנות על המרקע. לאחר מכן, בחר **מדריכים למשתמש**.

### **יבכיר דצ יראחו**

רכיבי הגב משתנים בהתאם לדגם.

### **גםד 60.47 ס"מ - 23.8 נץיא '**

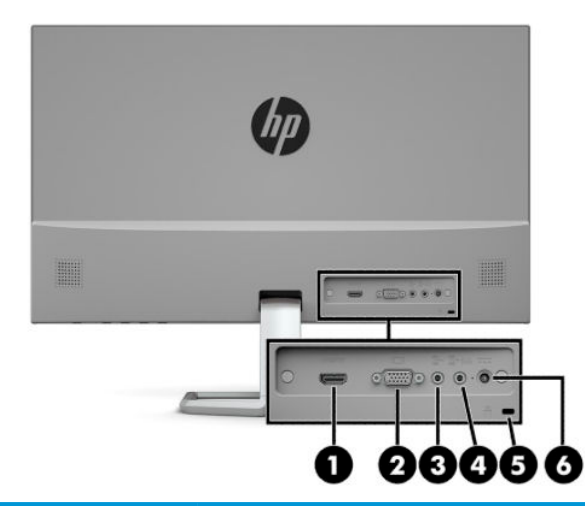

<span id="page-8-0"></span>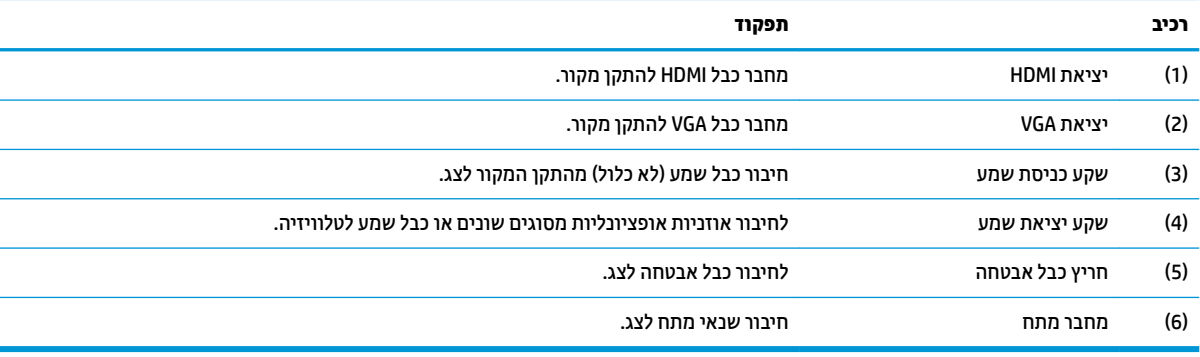

### **<b>727 - 27** ס"מ

<span id="page-9-0"></span>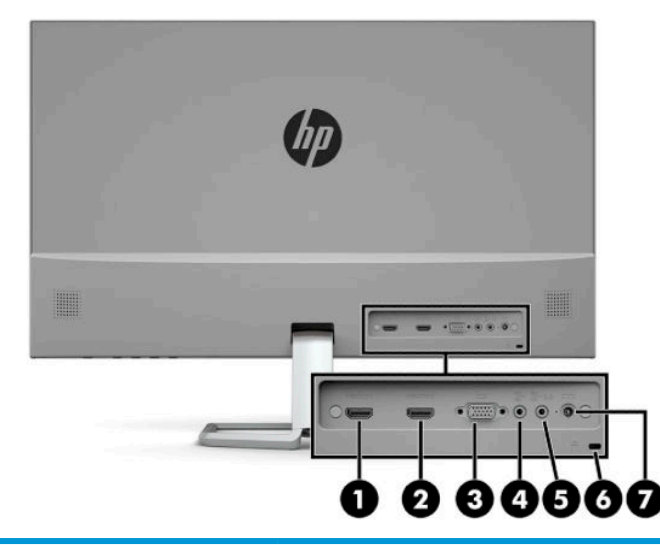

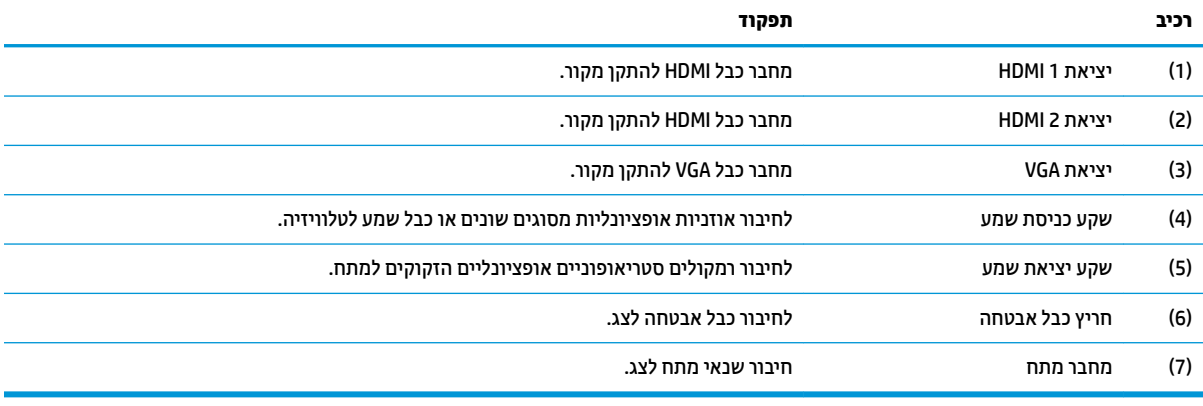

### **יבכיר תזיח**

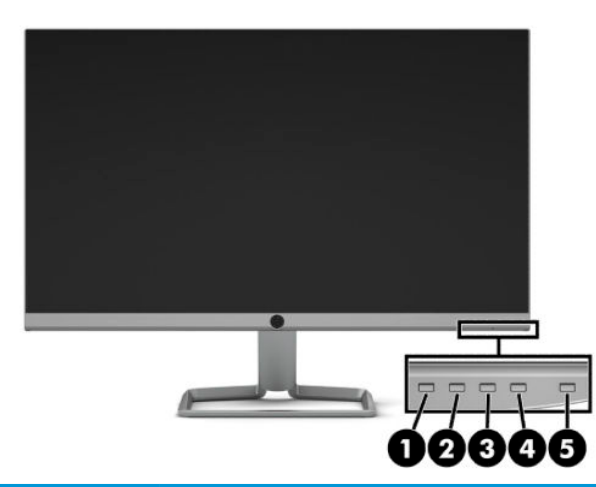

<span id="page-10-0"></span>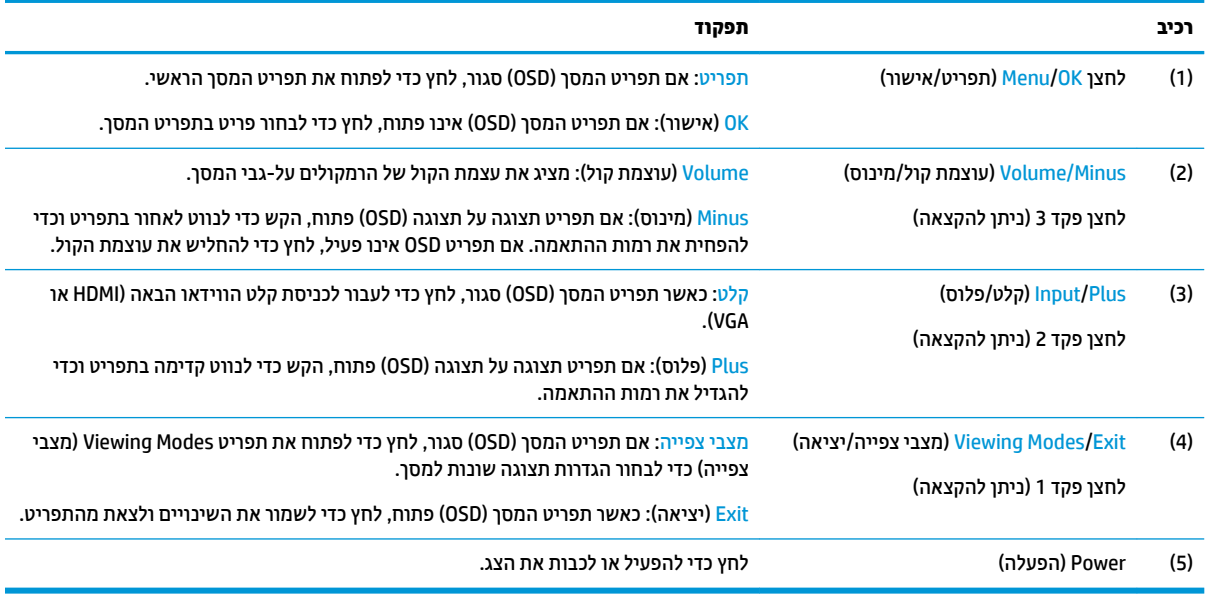

ر<br>**( الله الله الله علي الله عليه الله عليه الله عليه الله عليه الله عليه الله عليه الله عليه الله عليه الله عليه**<br> תותיגרש . ץלח על צןלח Menu ( יטתפר (ידכ חפתול את יטתפר סךהמ )OSD) בחרו **Control Menu** ( תבקר יטתפר .(בחר **Assign** Buttons (הקצאת לחצנים) ולאחר מכן בחר אחת מתוך האפשרויות הזמינות ללחצן המבוקש.

## **התקנת הצג**

### **רבוחי המעמד של הצג**

- <span id="page-11-0"></span>שוב: כדי למנוע נזק לצג, אל תיגע במשטח צג LCD. לחץ על פני הצג עלול לגרום לאי-אחידות של הצבע או לשינוי<u>W</u> בכיווניות של הגבישים הנוזליים. אם דברים אלה מתרחשים, המרקע לא יחזור למצבו התקין.
	- 1. הנח את הצג כשפניו כלפי מטה על משטח שטוח המכוסה בבד רך ונקי.
- **2**. חבר את בסיס המעמד לזרוע המעמד (1) והדק את בורג הפרפר (2) כדי להדק את הבסיס. החלק את המחבר של זרוע המעמד לתוך המחבר בגב הצג (3). הזרוע של המעמד מתחברת למקומה בנקישה כאשר מחברים אותה.

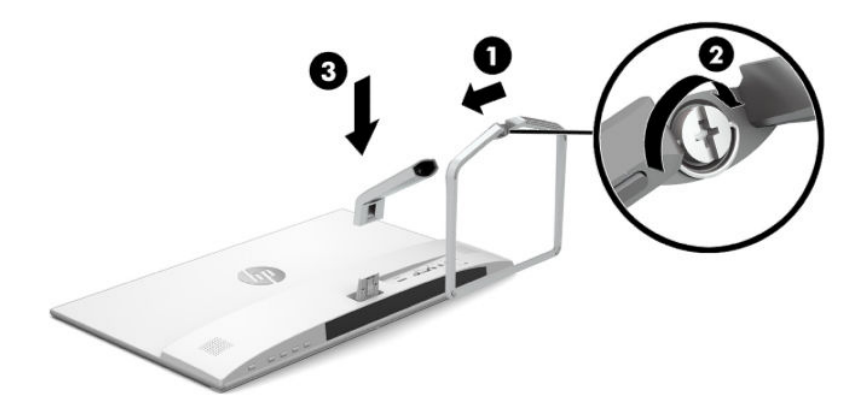

### **חיבור הכבלים**

- 1. הנח את הצג במקום נוח ומאוורר היטב בקרבת המחשב.
	- **2.** חבר את כבל הווידאו.

<mark>ੇ</mark> הערה: הצג יקבע אוטומטית באיזו כניסת קלט קיימים אותות ווידיאו תקפים. ניתן לבחור במקור הקלט בלחיצה על **D** לחצן Menu (תפריט) לפתיחת תפריט המסך (OSD) ובחירה באפשרות **Input Control** (בקרת קלט).

● חבר כבל VGA למחבר VGA בגב הצג אתו דהצ האחר למחבר VGA של התקן רהמקו .

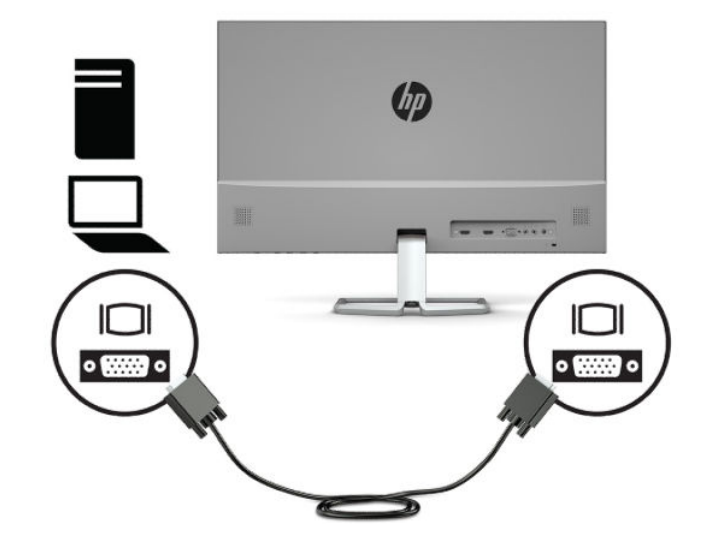

● חבר כבל HDMI למחבר HDMI בגב הצג אתו דהצ האחר למחבר HDMI של התקן רהמקו .

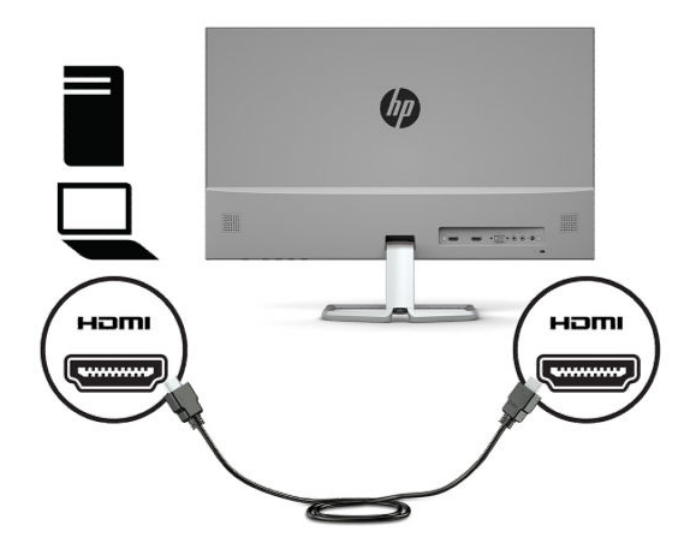

3. כדי להפעיל שמע מהרמקולים של הצג, חבר קצה אחד של כבל שמע (לא כלול) לשקע כניסת שמע שבצג ואת הקצה האחר לשקע יציאת שמע בהתקן המקור.

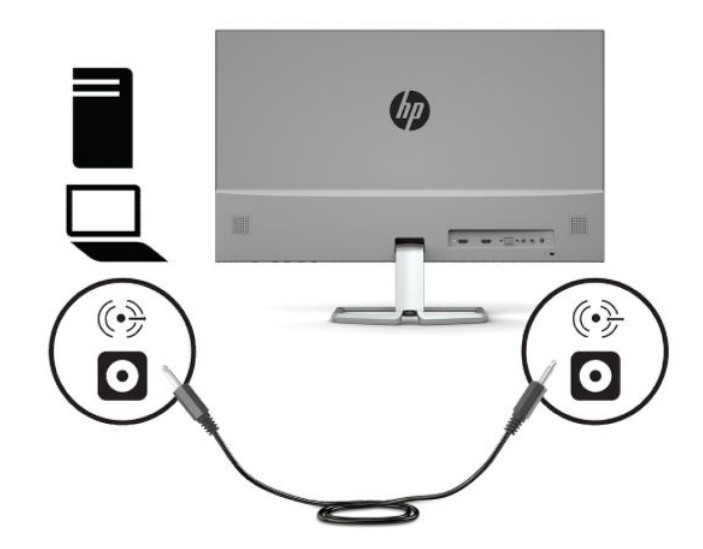

**4.** חבר קצה אחד של כבל המתח לשנאי מתח (1) ואת הקצה השני לשקע חשמל מוארק (2), ולאחר מכן חבר את שנאי המתח לצג ).3(

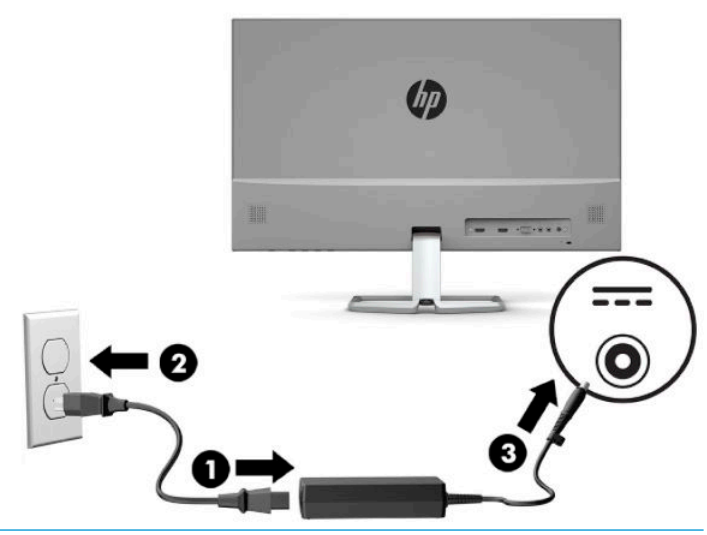

**גע אזהרה! ב**די להפחית את הסיכון למכת חשמל או לנזק לציוד: <u>^</u>

אין להשבית את הפין המשמש להארקה של כבל המתח. שקע ההארקה הוא פריט בטיחותי חשוב.

חבר את כבל החשמל לשקע חשמלי מוארק (מחובר לאדמה) נגיש בכל עת.

נתק את הציוד ממקור המתח על-ידי ניתוק כבל החשמל AC משקע החשמל.

מטעמי בטיחות, אין להניח חפצים כלשהם על כבלי חשמל או כבלים אחרים. יש לסדר אותם כך שאיש לא ידרוך עליהם או ימעד בגללם. אין למשוך כבל חשמל. כדי לנתק את כבל המתח AC משקע החשמל, אחוז היטב בתקע ומשוך אותו החוצה.

### **ןנווכו הצג**

<span id="page-14-0"></span>הטה את ראש הצג קדימה או אחורה כדי להגיע לזווית צפייה נוחה לעין.

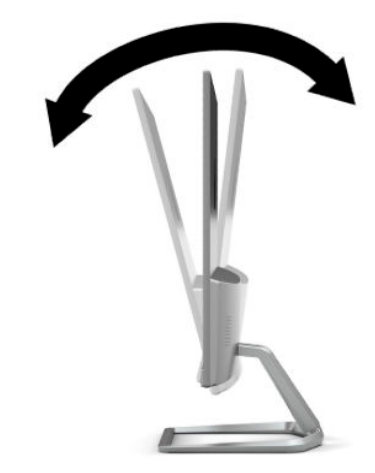

### **הפעלת הצג**

- 1. לחץ על לחצן ההפעלה כדי להפעיל את המחשב.
- **2.** לחץ על לחצן ההפעלה בתחתית הצג כדי להפעיל אותו.

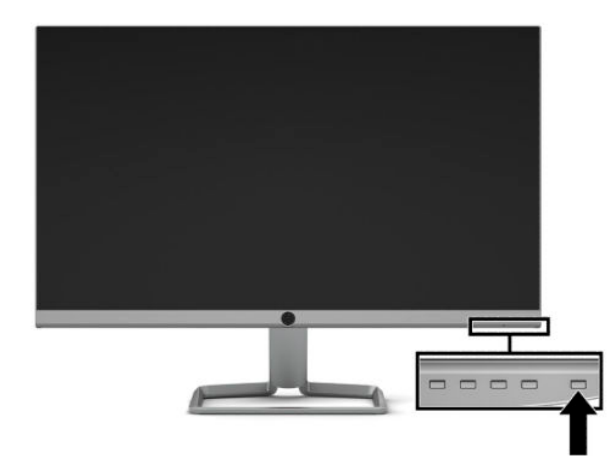

- ש**חשוב:** הצגת תמונה סטטית במשך 12 שעות רצופות או יותר, ללא שינוי עלולה לגרום נזק לצג על ידי צריבת התמונה. כדי **@** למנוע תופעה זו במסך הצג, יש להפעיל תמיד יישום שומר מסך או לכבות את הצג כשאינו בשימוש למשך פרק זמן ארוך. "תמונה שיורית" הוא מצב שעלול להתרחש בכל הצגים המצוידים במרקע LCD. צגים שקיימת בהם תופעת "תמונה צרובה" אינם מכוסים באחריות HP.
- הערה: אם ללחיצה על כפתור ההפעלה אין השפעה, ייתכן שהמאפיין 'נעילת לחצן הפעלה' הופעל. כדי להפסיק את פעולת **''**'' המנגנון, לחץ לחיצה ממושכת על כפתור ההפעלה של הצג במשך 10 שניות.
- mem (תפריט) כדי לפתוח את תכתים המפעלה דרך התפריט במסך. לחץ על לחצן Menu (תפריט) כדי לפתוח את תפריט המסך OSD ("ק בחרו **Control Power** ( תבקר כתיצר שמלח .(בחר **LED Power** ( תירנו (אחרול כןמ בחר **ƫ2** ( יבויכ .(

כאשר הצג מופעל בפעם הראשונה, הודעת Monitor Status (מצב הצג) תופיע למשך 5 שניות. הודעה זו מציינת את כניסת הקלט הפעילה כעת, את מצב הגדות המיתוג האוטומטי של המקור (פעיל או מושבת; ברירת המחדל היא "מופעל"), את הרזולוצייה הנוכחית המוגדרת ואת הרזולוצייה המומלצת המוגדרת מראש.

הצג סורק אוטומטית את הכניסות של האותות, מאתר אות פעיל ומשתמש בו להצגה על המרקע.

### **תוינימד ימניס םימ רמויוש נהתמו של HP**

<span id="page-15-0"></span>דגמי צגי IPS מתוכננים בטכנולוגיית תצוגה IPS (מיתוג במישור - In-Plane Switching) המספקת זוויות צפייה רחבות מאוד ואיכות תמונה מתקדמת. צגי IPS מתאימים למגוון רחב של יישומים באיכות תמונה מתקדמת. עם זאת, טכנולוגיית צגים זו אינה מתאימה ליישומים המציגים תמונות סטטיות, נייחות או קבועות למשכי זמן ארוכים ללא שימוש בשומרי מסך. סוגי יישימים אלה כוללים מצלמות מעקב, משחקי וידיאו, סמלי לוגו שיווקיים, ותבניות המוצגות במסך למשך פרקי זמן ארוכים. תמונות סטטיות עלולות לגרום לנזק כתוצאה משימור תמונה, שייראה על מסך הצג ככתמים או כסימני מים.

צגים שקיימת בהם תופעת "תמונה צרובה" אינם מכוסים באחריות HP. כדי למנוע נזק שימור תמונה, הקפד לכבות את הצג כאשר הוא אינו בשימוש או השתמש בהגדות ניהול חשמל, אם היא נתמכת במערכת שלך, כדי לכבות את הצג כאשר המערכת אינה בשימוש.

### **התקנת כבל אבטחה**

ניתן לאבטח את הצג על ידי רתימתו לעצם קבוע באמצעות כבל אבטחה אופציונלי הזמין לרכישה בחברת HP. השתמש במפתח המצורף כדי לחבר ולהסיר את המנעול.

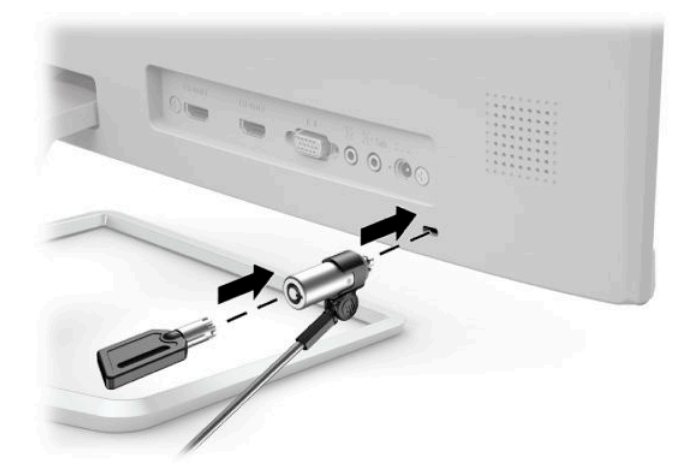

## **2 מושיש בצג**

### **כנהתו תויכנתוו תוריש**

<span id="page-16-0"></span><u>ניתן להוריד מאתר http://www.hp.com/support ולהתקין במחשב את הקבצים הבאים:</u>

- פּט הובץ INF (מידע  $\bullet$
- קובצי ICM (התאמת צבע תמונה) (אחד עבור כל מרחב צבעים מכויל)

### **קובץ המידע**

הובץ INF מגדיר את משאבי הצג בהם משתמשות מערכות ההפעלה ®Windows כדי להבטיח את תאימות הצג לכרטיס הגרפי S של המחשב.

הצג תואם לשיטת ההפעלה "הכנס-הפעל" של Windows ויתפקד כראוי ללא צורך בהתקנת קובץ INF. תאימות "הכנס-הפעל" של הצג מחייבת שהכרטיס הגרפי יהיה תואם VESA DDC2 ושהצג יתחבר ישירות לכרטיס הגרפי. שיטת "הכנס-הפעל" לא פועלת דרר מחברי BNC נפרדים או דרר תיבות/מאגרי פיצול.

### **בץקו אמתהת יצבע נהתמו**

קובצי ICM הם קובצי נתונים המשמשים במקביל גם בתוכניות גרפיקה, כדי לספק התאמת צבעים עקבית בין הצג לבין המדפסת, או בין סורק לצג. הקובץ מופעל מתוך תוכניות גרפיקה התומכות במאפיין זה.

ficm וICC) International Color Consortium ככתב לפי מפרט מבנה הפרופילים של

## **מושיש יטבתפר גהתצו על גהתצו )OSD)**

<span id="page-17-0"></span>השתמש בתפריט תצוגה על תצוגה (OSD) לכוונון התמונה המוצגת על המסך של הצג על פי העדפות הצפייה שלך. ניתן להשתמש בלחצנים שבתחתית המסגרת הקדמית של הצג כדי לפתוח את תפריט תצוגה על תצוגה (OSD) לגשת להגדרות ולבצע שינויים.

כדי לפתוח את תפריט תצוגה על תצוגה (OSD) ולהשתמש בו לביצוע שינויים, בצע את הפעולות הבאות:

- **1.** אם הצג אינו מופעל עדיין, לחץ על לחצן ההפעלה Power כדי להפעילו.
	- **2.** כדי לפתוח את תפריט המסך (OSD), לחץ על לחצן Menu (תפריט).
- 3. השתמש בשלושת לחצני הפונקציות לניווט, בחירה וכוונון של האפשרויות בתפריט. תוויות הלחצנים שמופיעות על המסך משתנות בהתאמה לתפריט או לתפריט המשנה הפעילים.

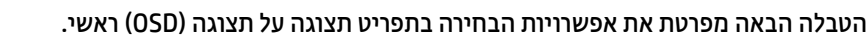

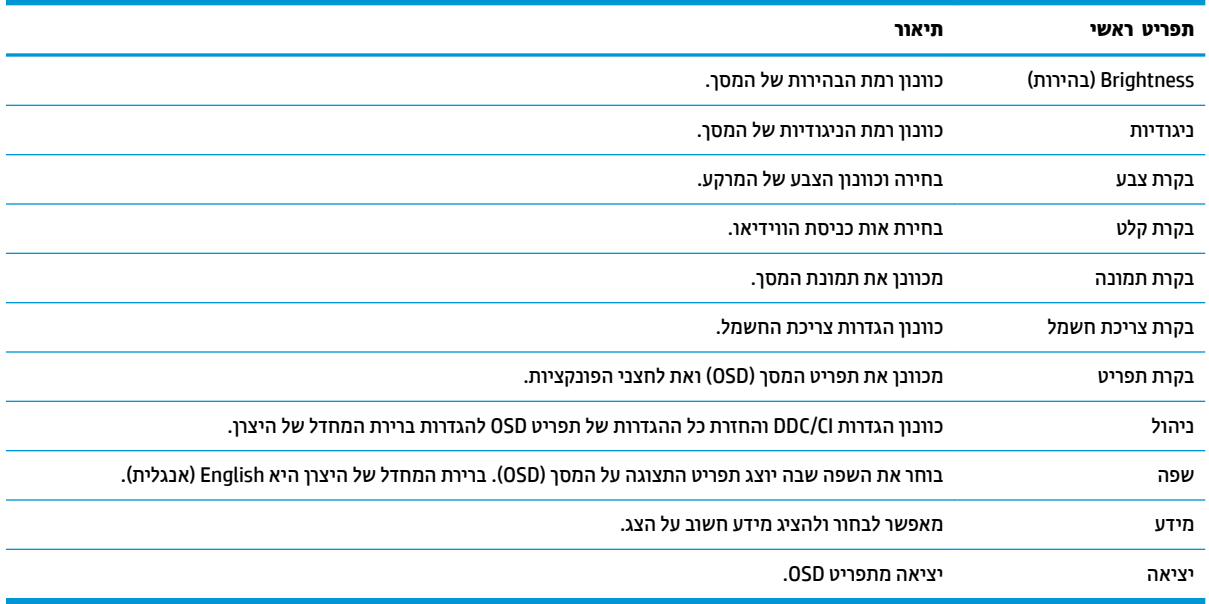

m<mark>er הערה: כ</mark>די לצפות בסימולטור תפריט OSD, בקר ב-AIP Customer Self-Repair Services Media Library (ספריית המדיה) של שירותי התיקון העצמי ללקוחות Http://www.hp.com/go/sml בכתובת

## **מושיש תופשרבא Mode Sleep-Auto( מצב נהיש ימטאוטו (**

הצג תומך באפשרות תפריט מסך (OSD) בשם Auto-Sleep Mode (מצב שינה אוטומטי) שנועדה להפעיל או להשבית מצב הפעלה חסכוני באנרגיה של הצג. כאשר האפשרות Auto-Sleep Mode (מצב שינה אוטומטי) מאופשרת (מאופשרת כברירת מחדל), הצג נכנס למצב חסכון בצריכת חשמל כאשר המחשב המארח מאותת על מעבר למצב חסכון בצריכת חשמל (היעדר אות סנכרון אופקי או אנכי).

לאחר הכניסה למצב צריכת חשמל מופחתת (מצב שינה), המסך של הצג יוחשך, התאורה האחורית תכבה ונורית ההפעלה תאיר בצבע ענבר. במצב חסכון בצריכת חשמל, הצג צורך פחות מ-0.3 ואט חשמל. הצג מתעורר ממצב השינה כאשר ההתקן המארח שולח לצג אות פעיל (לדוגמה, אם מפעילים את העכבר או את המקלדת).

<u>ריתן לבטל את האפשרות Auto-Sleep Mode (מצב שינה אוטומטי) בתפריט תצוגה על תצוגה (OSD). לחץ על הלחצן Menu</u> ) יטתפר (ידכ חפתול את יטתפר סךהמ )OSD) בחרו **Control Power** ( תבקר כתיצר שמלח ,(בחר **Mode Sleep-Auto**( מצב שינה אוטומטי) ולאחר מכן בחר **Off** (כיבוי).

## **ןנווכו מצב ראו כחול**

<span id="page-18-0"></span>הפחתת הפליטה של אור כחול מהמרקע מפחיתה את החשיפה של עינייך לאור כחול. צגי HP מאפשרים הגדרות להפחתת הפלט של אור כחול וליצירת תמונה רגועה יותר עם גירוי מופחת מותאמת לקריאת תוכן מהמרקע. כדי לכוונן את הצג כך שישתמש בתאורת צפייה נוחה, בצע את הפעולות שלהלן.

- <mark>1.</mark> לחץ על לחצן Viewing Modes (מצבי צפייה) כדי לפתוח את תפריט מצבי צפייה, או לחץ על לחצן <u>Menu (</u>תפריט), בחר **Color Control** (בקרת צבע), ולאחר מכן בחר **Viewing Modes (**מצבי צפייה).
	- **2.** בחר את ההגדרות הרצויות:
	- **תירנו ראו כחול ךנמו** ) רישובא TUV :)ךימנמ את רהאו הכחול להקלה על םייניהע בעת היפיהצ
		- **Night (לילה): מכוונן את הצג לרמה הנמוכה ביותר של פליטת צבע כחול**
		- **e Reading (**קריאה): ממטב את פליטת האור הכחול וגם את הבהירות לצפייה ביתית נוחה
- **.3** בחר **Return and Save** ( רשמו רוזחו (ידכ רלשמו את הרההגד רגוסול את יטתפר **Modes Viewing** ( ימצב היפיצ .(בחר באפשרות **Cancel** (ביטול) אם אינך רוצה לשמור את השינויים.
	- **4.** בתפריט הראשי של תפריט תצוגה על תצוגה, בחר **Exit** (יציאה).

**גאזהרה! ב**ידי להקטין את הסיכון לפציעה חמורה, קרא את מדריך *הוראות בטיחות ונוחות*. הוא מסביר כיצד יש להתקין את Ω תחנת העבודה ומה הם תנוחת העבודה הנכונה והרגלי העבודה הבריאים ביותר למשתמשי מחשבים. *מדריך הבטיחות והנוחות* אף מספק מידע חשוב בנושא בטיחות בחשמל ובטיחות מכנית. ניתן למצוא את *המדריך לבטיחות ונוחות* גם באינטרנט, באתר [.http://www.hp.com/ergo](http://www.hp.com/ergo)

## **3 כהיתמ ןופתרו תויבע**

## **פתרון בעיות נפוצות**

הטבלה שלהלן מפרטת בעיות אפשריות, את הגורם האפשרי לכל בעיה ואת הפתרונות המומלצים.

<span id="page-19-0"></span>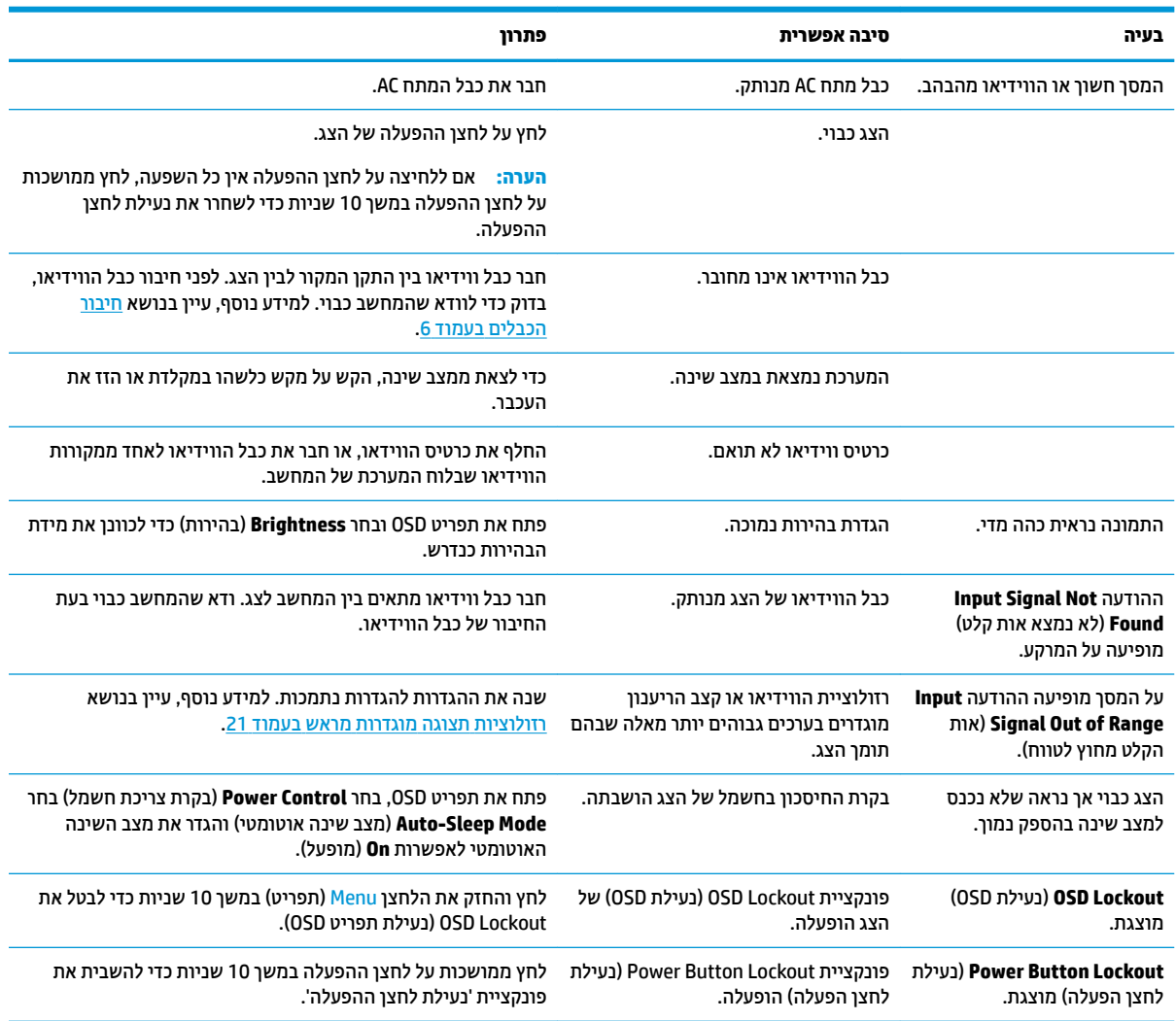

## **נעילות לחצן**

לחיצה ממושכת במשך 10 שניות על הלחצן Power (הפעלה) או על לחצן Menu (תפריט) נועלת את התפקודים של אותו לחצן. ניתן לשחזר את תפקודי הלחצנים בלחיצה ממושכת נוספת על הלחצנים במשך 10 שניות. אפשרות פעולה זו זמינה רק כאשר הצג פועל, מציג אות פעיל, ותפריט OSD אינו פתוח.

## **מושיש ןנוובכו ימטאוטו )קלט יגלואנ (**

הכוונון האוטומטי מופעל אוטומטית ומנסה למטב את תמונת המרקע בתנאים הבאים:

- תרהגד צג
- $\bullet$  איפוס המחשב להגדרות היצרן
	- שינוי רזולוציית הצג  $\bullet$

<span id="page-20-0"></span>תוכל גם למטב בכול עת, את ביצועי המרקע עבור קלט VGA (אנלוגי) באמצעות תפריט Auto Adjustment (כוונון אוטומטי) בתפריט תצוגה על תצוגה (OSD). ניתן גם להוריד את תוכנית השירות לכוונון אוטומטי של תבנית מאתר .<http://www.hp.com/support>

אין להשתמש בנוהל זה בצג בו משתמשים בכניסה שאינה VGA. אם הצג שברשותך משתמש בכניסת VGA (אנלוגי), ביצוע נוהל זה עשוי לתקן את הבעיות הבאות באיכות התמונה:

- ם מיקוד מטושטש או לא ברור
- פעתתו נהתמו פולהכ )Ghosting ,)חהומר או תצללמו
	- פסים אנכיים חלשים  $\bullet$
	- ס קווים אופקיים דקים הנגררים על המרקע  $\bullet$ 
		- תמונה לא ממורכזת  $\bullet$

כדי להשתמש בתכונת ההתאמה האוטומטית:

- **1.** אפשר לצג להתחמם במשך 20 דקות לפני ההתאמה.
- **2.** לחץ על הלחצן Menu (תפריט) לפתיחת תפריט המסך (OSD), בחר **Image Control (**בקרת תמונה), ולאחר מכן בחר Auto Adjustment (כוונון אוטומטי). אם התוצאה אינה משביעת רצון, המשך בביצוע הנוהל.
- **.3** פתח את תיכנתו תוריהש ןנווכול ימטאוטו ) . תןינ דירלהו את תיכנתו תוריהש אתרמ [support/com.hp.www://http](http://www.hp.com/support)). מוצגת התבנית לבדיקת התצורה.

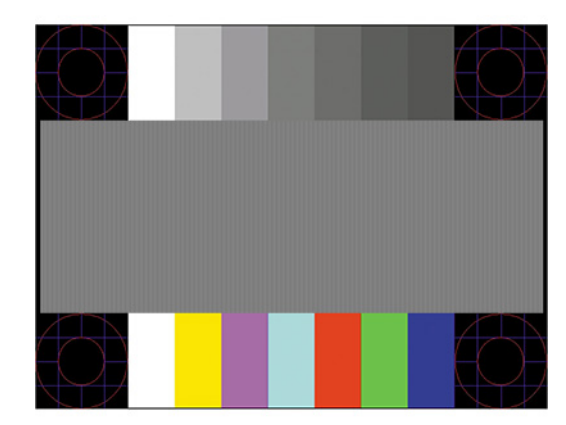

**4.** לחץ על המקש Esc או על כל מקש אחר במקלדת כדי לצאת מתבנית הבדיקה.

## **ביטומ תכויא נההתמו )קלט יגלואנ (**

<span id="page-21-0"></span>(שעון - ערבוגה על תצוגה ניתן לכוונן שני פקדים כדי לשפר את איכות התמונה: הפקדים Clock (שעון) ו-Phase (מופע זמינים בתפריט תצוגה על תצוגה. השתמש בפקדים אלה רק כאשר פונקציית הכוונון האוטומטי אינה מספקת תמונת צג משביעת רצון.

تו **-** השרה: הפקדים Clock (שעון) ו-Phase (פאזה) ניתנים להתאמה רק כאשר משתמשים בקלט אנלוגי (VGA). בקלט דיגיטלי לא ניתו להתאים פקדים אלה.

יש לכוון תחילה את Clock (שעון) מכיוון שהגדרות Phase (פאזה) תלויות בהגדרה Clock (שעון) הראשית.

- **Clock <b>(שעון):** העלה או הורד את הערך כדי למזער פסים ורצועות כלשהם הנראים ברקע התצוגה.
	- **Phase ( פעמו :(** העלה או דרהו את ךהער ידכ תלהפחי בהבהו או טשטוש של דאויוהו .

**、**<br>第 **הערה:** בעת השימוש בפקדים אלה, ניתן להגיע לתוצאות הטובות ביותר באמצעות תוכנת תבנית הכוונון האוטומטי. ניתן להוריד את תוכנית השירות מאתר http://www.hp.com/support

בעת הכוונון של ערכי Clock (שעון) ושל ערכי Phase (מופע), אם התמונות בצג מתעוותות, המשך להתאים את הערכים עד <u>שהעיוות ייעלם. כדי לאפס את הצג להגדוות היצוו. לחץ על הלחצו Menu (תפריט) כדי לפתוח את תפריט המסו (OSD) ובחר</u> **Management** ( הולינ ,(בחר **Reset Factory** ( ספויא תורלהגד ןצרהי ,(אזו בחר **Yes**( כן.(

לביטול פסים אנכיים (שעוו):

- **1.** לחץ על הלחצן Menu (תפריט) לפתיחת תפריט תצוגה על תצוגה (OSD), בחר **Image Control (**בקרת תמונה), ולאחר תכן בחר **Clock and Phase** (שעון ומופע).
- **2.** בחר **Clock (**שעון) והשתמש בלחצני הפונקציות על המסגרת הקדמית של הצג שעליהם מופיעים סמלי חיצים כלפי מעלה וכלפי מטה כדי להעלים פסים אנכיים. לחץ על הלחצנים לאט כדי שלא תפספס את נקודת ההתאמה המיטבית.

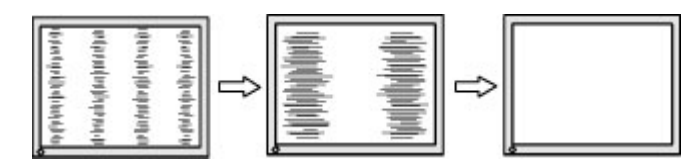

**3.** לאחר כוונון השעון, אם מופיעים על המרקע טשטוש, הבהוב או פסים, המשך לכוונן את המופע.

להסרת הבהוב או טשטוש (מופע):

- **1.** לחץ על הלחצן Menu (תפריט) לפתיחת תפריט תצוגה על תצוגה (OSD), בחר **Image Control (**בקרת תמונה), ולאחר כןמ בחר **Phase and Clock** ( ןשעו פעמוו .(
- **2.** בחר **Phase (**מופע) והשתמש בלחצני הפונקציות על המסגרת הקדמית של הצג שעליהם מופיעים סמלי חיצים כלפי מעלה וכלפי מטה כדי להעלים הבהוב או טשטוש. ייתכן שלא ניתן יהיה להעלים הבהוב או טשטוש מסיבות הנובעות מהמחשב עצמו או מהכרטיס הגרפי המותקן בו.

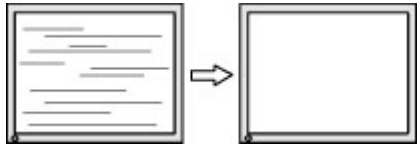

כדי לתקן את המיקום על המרקע (אופקי או אנכי):

**1.** לחץ על הלחצן Menu (תפריט) לפתיחת תפריט תצוגה על תצוגה (OSD), בחר **Image Control (**בקרת תמונה), ולאחר כןמ בחר **Position Image** ( םקוימ נההתמו .(

<span id="page-22-0"></span>**2.** השתמש בלחצני הפונקציות על הצג שעליהם מופיעים סמלי חיצים כלפי מעלה וכלפי מטה כדי לכוונן בצורה נאותה את םקוימ נההתמו על גתתצו הצג. **Position Horizontal** ( םקוימ פקיאו (זימז את נההתמו להאשמ או נהימי ; **Vertical** Position (מיקום אנכי) מזיז את התמונה למעלה או למטה.

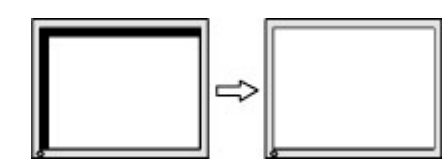

## **פנייה לתמיכה**

כדי לפתור בעיות חומרה או תוכנה, היכנס לאתר http://www.hp.com/support. השתמש באתר כדי לקבל מידע על המוצר שלך, כולל קישורים לפורומים של דיונים והוראות לפתרון בעיות. ניתן גם למצוא מידע על אופן הפנייה ל-HP ולפתיחת בקשת תמיכה.

### **לפני הפנייה לתמיכה הטכנית**

אם אינך מצליח לפתור בעיה באמצעות העצות בסעיף לפתרון בעיות, ייתכן שתצטרך לפנות לתמיכה הטכנית. הכן את המידע הבא לפני הפניה:

- ם ספר הדגם של הצג $\bullet$
- המספר הסידורי של הצג  $\bullet$
- תאריך הרכישה המופיע בחשבונית  $\bullet$ 
	- התנאים שבהם התעוררה הבעיה  $\bullet$ 
		- הודעות שגיאה שהתקבלו
			- תצורת החומרה  $\bullet$
- שם וגרסה של החומרה והתוכנה שבהן אתה משתמש  $\bullet$

## **רתויא ספרהמ ירודיהס ספרמו צרהמו**

המספר הסידורי ומספר המוצר מודפסים על תווית הממוקמת בתחתית הצג. מספרים אלה עשויים להיות נחוצים בעת הפנייה לחברת HP בעניין דגם הצג שברשותך.

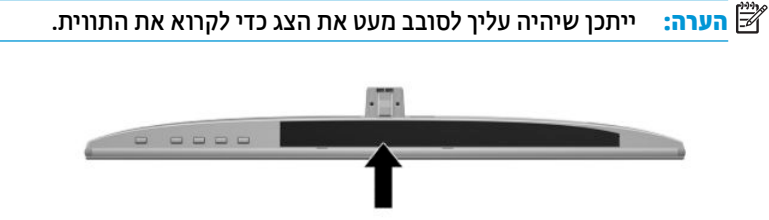

## **4 זוקתתח הצג**

### **הנחיות תחזוקה**

כדי לשפר את הביצועים ולהאריך את משך חיי הצג:

- <span id="page-23-0"></span>אין לפתוח את בית הצג או לנסות לתקן את המוצר בעצמך. כוונן רק את הפקדים המתוארים בהוראות ההפעלה. אם הצג נוי פועל כהלכה או נפל או ניזוק, יש לפנות למפיץ, לחנות או לספק שירות מורשה מטעם חברת HP.
	- שלהשתמש במקור ובחיבור למתח התואמים לצג, כפי שמצוין בתווית או בלוחית בגב הצג.  $\;$
- ודא שהזרם הנקוב הכולל של המכשירים המחוברים לשקע ה-AC אינו עולה על הזרם הנקוב של שקע ה-AC, וכי הזרם הנקוב הכולל של המכשירים המחוברים לכבל אינו עולה על הזרם הנקוב הכולל של הכבל. עיין בתווית המתח כדי לקבוע מהו הזרם הנקוב (באמפרים - AMPS או A) של כל התקן.
- סמקם את הצג קרוב לשקע בגיש. יש לנתק את הצג מהמתח על-ידי תפיסת התקע בחוזקה ומשיכתו מהשקע. לעולם אין  $\,$ לנתק את הצג על-ידי משיכת הכבל.
- כבה את הצג כאשר אינך משתמש בו. ניתן להאריך באופן משמעותי את חיי הצג בעזרת תוכנית של שומר מסך ועל-ידי כיבויו כשאינו בשימוש.

ق**הערה:** צגים שקיימת בהם תופעת "תמונה צרובה" אינם מכוסים באחריות HP.

- בצג יש חריצים ופתחי אוורור. אין לחסום או לכסות פתחים אלה. לעולם אין לדחוף חפצים לחריצים בבית הצג או לפתחים האחרים.
	- איו להפיל את הצג או להניח אותו על משטח לא יציב.
	- ןיא חילהנ ברד על כבל המתח AC. ןיא ךורדל על הכבל.
	- ס זהחזק את הצג באזור מאוורר היטב, הרחק מאור, מחום או מלחות מופרזים.
- ידכ פרקל את המעמד של הצג, יש חילהנ את הצג ויפנכש פיכל מטה, על משטח ךר , ידכ למנוע תיטושר , תיעופג או םיברש במרקע.

### **יקוינ הצג**

- **1.** כבה את הצג ונתק את כבל המתח AC משקע החשמל.
- **2.** נקה את הצג מאבק על-ידי ביגוב הצג והמארז במטלית רכה, בקייה ואנטי-סטטית.
- 3. במקרים בהם נדרש ניקוי יסודי יותר, השתמש בתערובת מים ואלכוהול איסופרופילי ביחס של 50/50.

ש**ם השוב: ה**סס את חומר הניקוי על המטלית ונגב בעדינות את משטח הצג במטלית הלחה. אסור בהחלט לרסס את חומר הניקוי <u>"</u> ישירות על משטח הצג. הנוזל עלול לחדור לחריצים ולפגוע ברכיבים האלקטרוניים.

**בשוח :** ןיא תקולנ את המרקע של הצג או את זארהמ שלו ימרבחו יקוינ םיילכהמ םימרחו סיסמבו פטנ ןכגו ןזבנ , מדלל או כל חומר דליק אחר. כימיקלים אלה עלולים לגרום נזק לצג.

### **חמשלו הצג**

יש לשמור את אריזת המחשב במקום המיועד לאחסון. ייתכן שיהיה בה צורך במועד כלשהו, כדי להעביר את הצג או לשלוח אותו.

## **א םימפרט םייטכנ**

<span id="page-24-0"></span>تی <mark>הערה: כל המפרטים מייצגים את המפרטים הרגילים המסופקים בידי יצרני הרכיבים של HP; הביצועים בפועל עשויים<del>"</del></mark> להשתנות, ולהיות גבוהים יותר או נמוכים יותר.

לקבלת המפרטים העדכניים או מפרטים נוספים של המוצר, היכנס לאתר http://www.hp.com/go/quickspecs/ וחפש את דגם הצג המסוים כדי לאתר מפרטים מהירים ספציפיים לדגם.

## **גםד 60.47 ס"מ - 23.8 נץיא '**

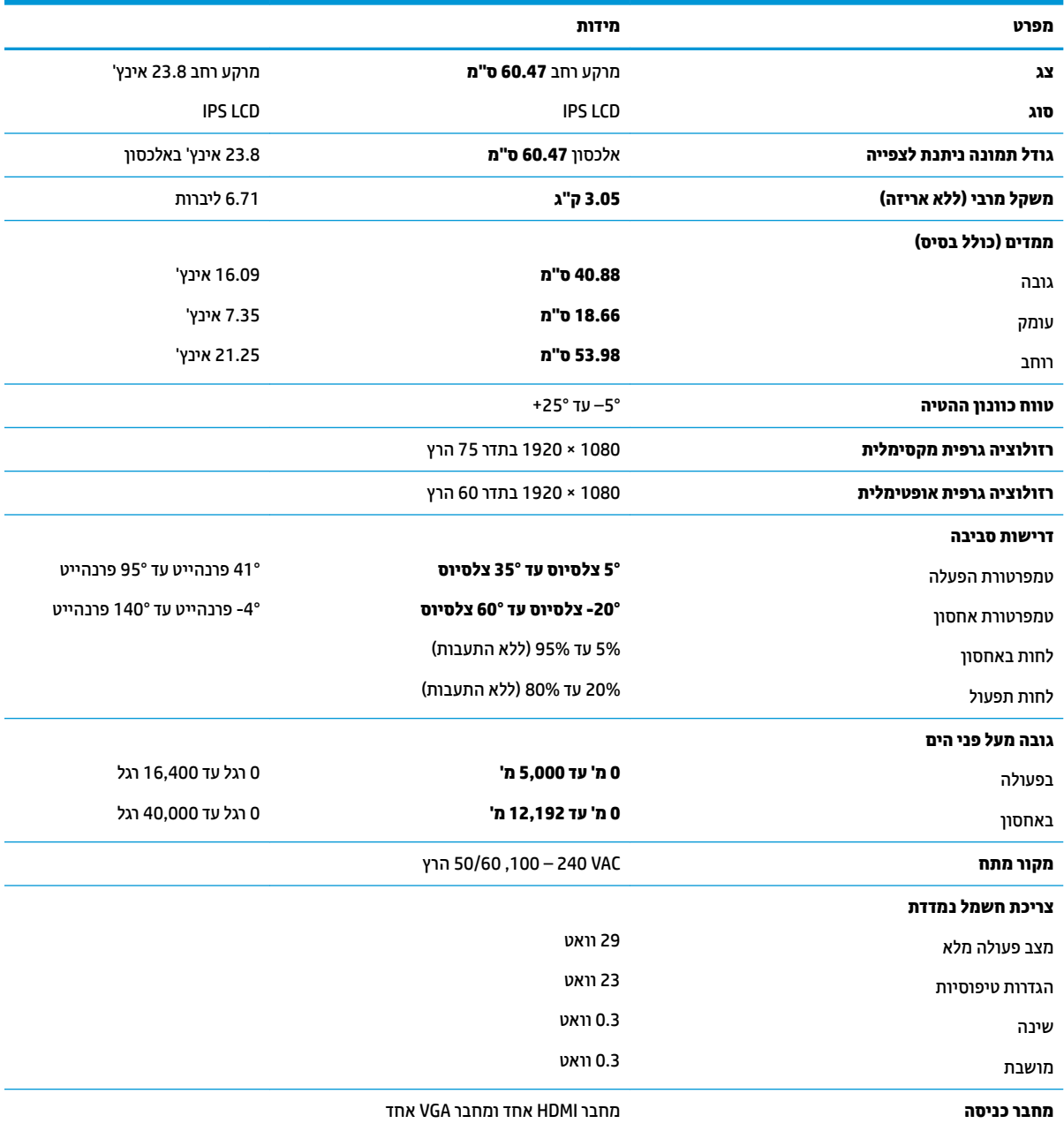

## **גםד 68.6 ס"מ - 27 נץיא '**

<span id="page-25-0"></span>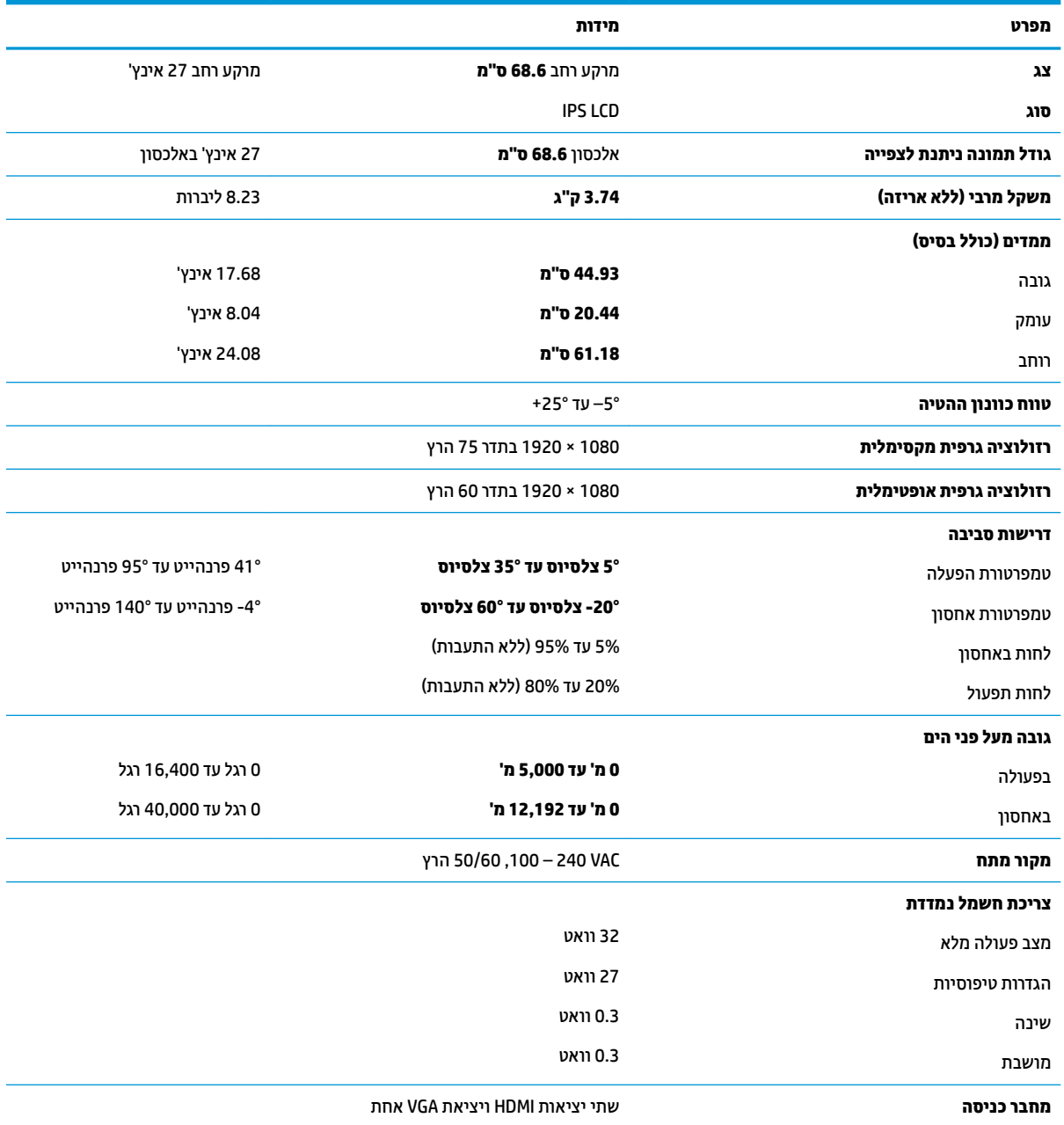

## **יאממת מתח**

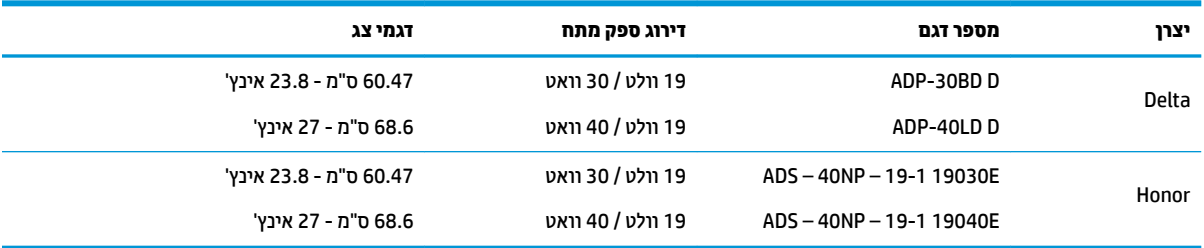

## **תוציזולור גהתצו תורגדמו שאמר**

<span id="page-26-0"></span>רזולוציות התצוגה המפורטות להלן הן מצבי השימוש הנפוצים ביותר והן מוגדרות כברירות מחדל של היצרן. הצג מזהה אוטומטית את המצבים האלה הקבועים מראש ומוודא שהם מוצגים במרכז המרקע בגודל מתאים.

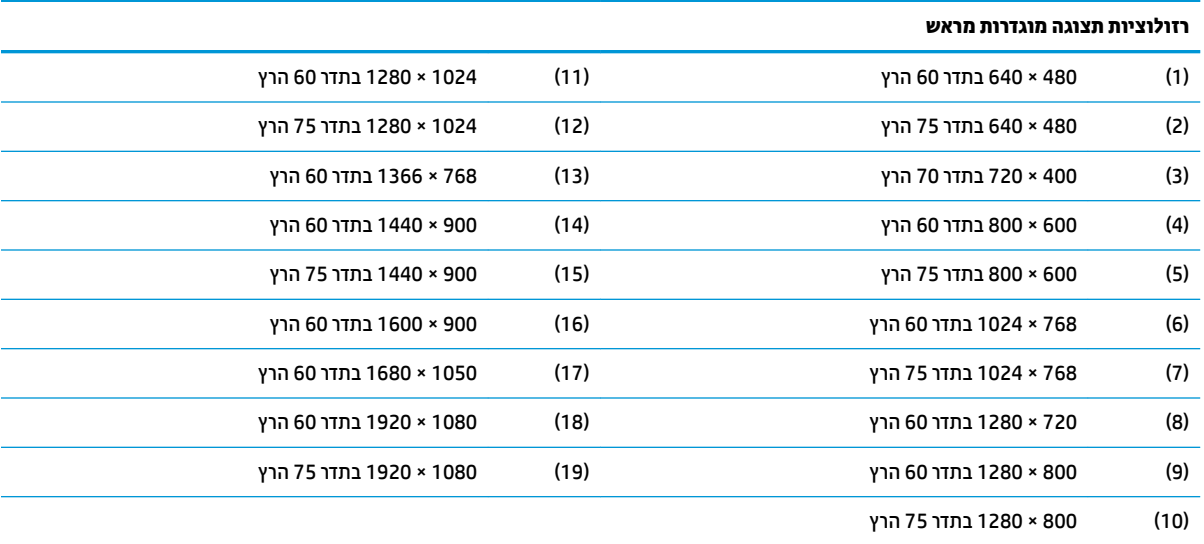

### **סהיכנ למצב משתמש**

בתנאים המפורטים להלן, אות בקר הווידיאו עשוי לקרוא לעתים למצב שאינו מוגדר מראש:

- שרב משתמש בכרטיס גרפי סטנדרטי.  $\bullet$ 
	- שר נקא משתמש במצב מוגדר מראש.<br>שאינך משתמש במצב מוגדר מראש.

במקרים כאלה, ייתכן שתצטרך לכוונן מחדש את הפרמטרים של מסך הצג באמצעות תפריט המסך. ניתן לבצע את השינויים באחד המצבים או בכולם ולשמור את השינויים בזיכרון. הצג ישמור באופן אוטומטי את ההגדרה החדשה, ויזהה את המצב החדש בדיוק כפי שיזהה מצב מוגדר מראש. בנוסף למצבי הגדרות-טרומיות שהוכנו במפעל, ניתן לקבוע ולשמר לפחות 10 מצבים מוגדרי-משתמש.

### **ןסכוחי כתיבצר שמלח**

הצגים תומכים במצב הספק נמוך. הצג יעבור למצב חסכון בצריכת חשמל כאשר יגלה העדר אות סנכרון אופקי או אות סנכרון אנכי. לאחר זיהוי העדר של אחד האותות האלה, מסך הצג יוחשך, התאורה האחורית תכבה ונורית ההפעלה תאיר בצבע כתום. במצב צריכה מופחתת, הצג צורך 0.3 ואט חשמל. לפני חזרה למצב פעולה רגיל, הצג יעבור תהליך התחממות קצר.

עיין במדריך למשתמש המצורף למחשב כדי לקבל הוראות בעניין מאפייני החיסכון בחשמל (המכונים לעתים מאפיינים לניהול הספק).

**、 <mark>:</mark> הערה: האפשרות לעבור למצב של צריכת חשמל נמוכה מתפקדת רק כאשר הצג מחובר למחשב התומך במעבר לצריכת** חשמל נמוכה.

על ידי בחירת הגדרות בתוכנית השירות לחיסכון בחשמל של הצג המאפשרת לתכנת את הצג כך שיעבור למצב הספק נמוך בשעה מוגדרת-מראש. כאשר תוכנית השירות לחיסכון בצריכת החשמל של הצג גורמת לצג לעבור למצב צריכת חשמל נמוכה, בורית ההפעלה של הצג מהבהבת בכתום.

## **ב תשוינג**

### **נגישות**

<span id="page-27-0"></span>HP פועלת כדי לשלב גיוון, הכללה ועבודה/חיים במארג החברה שלנו כך שיבואו לידי ביטוי בכל הפעילויות שלנו. להלן מספר דוגמאות הממחישות את האופן שבו אנחנו משתמשים בהבדלים כדי ליצור סביבת עבודה מכלילה המתמקדת בחיבור אנשים לעוצמת הטכנולוגיה בכל רחבי העולם.

### **אתמצי יכל היגהטכנולו םיושרהד לך**

טכנולוגיה מסוגלת לאפשר לך לממש את הפוטנציאל האנושי שלך. טכנולוגיית עזר מסירה את המכשולים ועוזרת לך ליצור עצמאות בבית, בעבודה ובקהילה. טכנולוגיית עזר מסייעת להגביר, לתחזק ולשפר את היכולות התפקודיות של טכנולוגיה אלקטרובית וטכבולוגיית מידע. למידע בוסף, ראה איתור טכבולוגיית העזר הטובה ביותר בעמוד 23.

### **המחויבות שלנו**

HP מחויבת לספק מוצרים ושירותים הנגישים לאנשים בעלי מוגבלויות. מחויבות זו תומכת במטרות הגיוון של החברה שלנו ועוזרת לנו להבטיח שיתרונות הטכנולוגיה יהיו זמינים לכול.

יעד הנגישות שלנו הוא לתכנן, ליצור ולשווק מוצרים ושירותים שניתנים לשימוש ביעילות על-ידי כולם, כולל אנשים עם מוגבלויות, באופן עצמאי או בעזרת אמצעי סיוע.

להשגת היעד שלנו, מדיניות נגישות זו קובעת שבע מטרות עיקריות שמדריכות את הפעולות שלנו כחברה. הציפיה היא שכל המנהלים והעובדים של HP יתמכו במטרות אלה וביישום שלהן בהתאם לתפקידיהם ולתחומי האחריות שלהם:

- שרהעלאת המודעות לבעיות נגישות בחברה שלנו, ומתן ההכשרה הדרושה לעובדים כדי לעצב, ליצור, לשווק ולספק **ו** מוצרים ושירותים נגישים.
- פיתוח קווים מנחים לנגישות עבור מוצרים ושירותים, והעברת האחריות ליישום קווים מנחים אלה לקבוצות פיתוח מוצרים כאשר זה ישים מבחינה תחרותית, טכנית וכלכלית.
- הכללת אנשים עם מוגבלויות בתהליר הפיתוח של קווים מנחים לנגישות. ובתכנוו ובבדיקה של מוצרים ושירותים.
	- תיעוד מאפייני נגישות והפיכת מידע על המוצרים והשירותים שלנו לזמין לציבור באופן נגיש.
		- שריצירת קשרים עם ספקי טכנולוגיות עזר ופתרונות עזר מובילים.  $\bullet$
- כהיתמ קרבמח חתופיו םיימיפנ םיינצוחיו שרא ופריש את תייגטכנולו רהעז תיטנוהרלו םיצרלמו םתיוריולש שלנו.
	- ה תמיכה בתקני התעשייה ובקווים המנחים לנגישות וקידום שלהם.

### **הדהאגו תימאולניהב של מחימו תשוינג )IAAP)**

IAAP היא אגודה שלא למטרות רווח המתמקדת בקידום מקצוע הנגישות דרך הרשת, החינוך וההסמכות. המטרה היא לסייע למומחי נגישות לפתח ולקדם את הקריירות שלהם ולאפשר לארגונים לשלב נגישות במוצרים ובתשתית שלהם בצורה טובה יותר.

HP היא חברה מייסדת, ואנחנו הצטרפנו כדי להשתתף עם ארגונים אחרים בקידום תחום הנגישות. מחויבות זו תומכת ביעד הנגישות של החברה שלנו שהוא עיצוב, ייצור ושיווק מוצרים ושירותים שניתנים לשימוש ביעילות על-ידי אנשים עם מוגבלויות.

IAAP תחזק את המקצוע שלנו על-ידי חיבור אנשים פרטיים, תלמידים וארגונים מכל העולם באופן שיאפשר להם ללמוד זה מזה. אם אתה מעונייו לקבל מידע נוסף. עבור אל http://www.accessibilityassociation.org כדי להצטרף לקהילה המקוונת, להירשם לידיעונים וללמוד על אפשרויות החברות.

### **רתויא תייגטכנולו העזר בההטו תרויב**

<span id="page-28-0"></span>כל אחד, כולל אנשים בעלי מוגבלויות או מגבלות הקשורות לגיל, צריך להיות מסוגל לתקשר, להביע את עצמו ולהתחבר עם העולם באמצעות טכנולוגיה. HP מחויבת להגדלת המודעות לנגישות בתוך HP ובקרב הלקוחות והשותפים שלנו. בין אם הדובר בגופנים גדולים שקל לקרוא, זיהוי קול שמאפשר לידיך לנוח או כל טכנולוגיית עזר אחרת שעוזרת למצב הספציפי שלך -מגוון טכנולוגיות עזר הופכות את המוצרים של HP לקלים יותר לשימוש. כיצד ניתן לבחור?

#### **כתהער םכיהצר שלך**

טכנולוגיה מסוגלת לאפשר לך לממש את הפוטנציאל שלך. טכנולוגיית עזר מסירה את המכשולים ועוזרת לך ליצור עצמאות בבית, בעבודה ובקהילה. טכנולוגיית עזר (AT) מסייעת להגביר, לתחזק ולשפר את היכולות התפקודיות של טכנולוגיה אלקטרונית וטכנולוגיית מידע.

באפשרותך לבחור מבין מוצרי AT רבים. הערכת ה-AT שלך צריכה לאפשר לך להעריך מספר מוצרים, לענות על השאלות שלך ולעזור לך לבחור את הפתרון הטוב ביותר למצבך. תגלה שאנשי מקצוע מוסמכים לביצוע הערכות AT מגיעים מתחומים רבים, כולל בעלי רישיון או הסמכה בפיזיותרפיה, ריפוי בעיסוק, קלינאות תקשורת ותחומי מומחיות אחרים. גם אנשי מקצוע אחרים ללא רישיון או הסמכה עשויים לספק מידע הערכה. ודאי תרצה לקבל מידע על הביסיון, המומחיות והתעריפים של האדם כדי לקבוע אם הוא מתאים לצורכיר.

#### **תשוינג רעבו יצרמו HP**

הקישורים להלן מספקים מידע על מאפייני נגישות וטכנולוגיית עזר, אם רלוונטיים, הנכללים במוצרי HP שונים. משאבים אלה יסייעו לך לבחור במאפייני טכנולוגיית העזר ובמוצרים הספציפיים המתאימים ביותר למצבך.

- [\)Windows 10 Mobile](http://support.hp.com/us-en/document/c05227029) (נגישות [אפשרויות](http://support.hp.com/us-en/document/c05227029) [HP Elite x3](http://support.hp.com/us-en/document/c05227029)
	- [אפשרויות](http://support.hp.com/us-en/document/c03543992) נגישות של מחשבי [HP 7 Windows](http://support.hp.com/us-en/document/c03543992)
	- [אפשרויות](http://support.hp.com/us-en/document/c03672465) נגישות של מחשבי [HP 8 Windows](http://support.hp.com/us-en/document/c03672465)
	- [אפשרויות](http://support.hp.com/us-en/document/c04763942) נגישות של מחשבי [HP 10 Windows](http://support.hp.com/us-en/document/c04763942)
- [מחשבי](http://support.hp.com/us-en/document/c03678316) לוח 7 HP Slate הפעלת מאפייני נגישות [במחשב](http://support.hp.com/us-en/document/c03678316) הלוח של Android 4.1/Jelly Bean) HP
	- [\)Android 4.3, 4.2/Jelly Bean \(](http://support.hp.com/us-en/document/c03790408)נגישות [מאפייני](http://support.hp.com/us-en/document/c03790408) הפעלת [HP SlateBook](http://support.hp.com/us-en/document/c03790408) [מחשבי](http://support.hp.com/us-en/document/c03790408)●
- [מחשבי](http://support.hp.com/us-en/document/c03664517) [Chromebook HP](http://support.hp.com/us-en/document/c03664517) הפעלת מאפייני נגישות [במחשב](http://support.hp.com/us-en/document/c03664517) [Chromebook HP](http://support.hp.com/us-en/document/c03664517) [או](http://support.hp.com/us-en/document/c03664517) [Chromebox](http://support.hp.com/us-en/document/c03664517) [שלך](http://support.hp.com/us-en/document/c03664517)[\) OS Chrome\)](http://support.hp.com/us-en/document/c03664517)
	- [Shopping HP](http://store.hp.com/us/en/ContentView?eSpotName=Accessories&storeId=10151&langId=-1&catalogId=10051) ציוד [היקפי](http://store.hp.com/us/en/ContentView?eSpotName=Accessories&storeId=10151&langId=-1&catalogId=10051) עבור מוצרי [HP](http://store.hp.com/us/en/ContentView?eSpotName=Accessories&storeId=10151&langId=-1&catalogId=10051)

אם אתה זקוק לתמיכה נוספת עם מאפייני הנגישות במוצר HP שברשותך, ראה פנייה לתמיכה בעמוד 27.

קישורים נוספים לשותפים ולספקים חיצוניים שעשויים לספק סיוע נוסף:

- [\)Microsoft 2ffice ,Windows 10 ,Windows 8 ,Windows 7 \(Microsoft](http://www.microsoft.com/enable) של [נגישות](http://www.microsoft.com/enable) על מידע●
	- מידע על [נגישות](http://www.google.com/accessibility/products) של מוצרי [Google \(Android, Chrome, Apps Google\)](http://www.google.com/accessibility/products)
		- [טכנולוגיות](http://www8.hp.com/us/en/hp-information/accessibility-aging/at-product-impairment.html) עזר ממוינות לפי סוג הליקוי
		- [טכנולוגיות](http://www8.hp.com/us/en/hp-information/accessibility-aging/at-product-type.html) עזר ממוינות לפי סוג המוצר
		- ספקי [טכנולוגיית](http://www8.hp.com/us/en/hp-information/accessibility-aging/at-product-descriptions.html) עזר עם תיאורי מוצרים
		- האגודה לתעשיית [טכנולוגיות](http://www.atia.org/) העזר[\) ATIA\)](http://www.atia.org/)

## <mark>תקנים וחקיקה</mark>

### **םיתקנ**

<span id="page-29-0"></span>סעיף 508 של תקני רגולציית הרכישה הפדרלית (FAR) נוצר על-ידי ועדת הגישה האמריקנית כדי לטפל בגישה למידע ולטכנולוגיית תקשורת (ICT) על-ידי אנשים בעלי מוגבלויות גופניות, תחושתיות או קוגניטיביות. התקנים כוללים קריטריונים טכניים הספציפיים לסוגי טכנולוגיות שונים, וכן דרישות המבוססות על ביצועים שמתמקדות ביכולות התפקודיות של המוצרים הנכללים. קריטריונים ספציפיים מתייחסים ליישומי תוכנה ולמערכות הפעלה, מידע מבוסס-אינטרנט ואפליקציות, מחשבים, מוצרי טלקומוניקציה, וידאו ומולטימדיה ומוצרים בלעדיים בעלי יכולת שליטה עצמית.

### **יפויי חכו 376 – 549 301 EN**

תקן 549 801 BN בוצר על-ידי האיחוד האירופי במסגרת הצו 376 כבסיס לערכת כלים מקוונת עבור רכישה ציבורית של מוצרי ICT. התקן מציין את דרישות הנגישות התפקודיות החלות על מוצרים ושירותים של ICT, ביחד עם תיאור של הליכי הבדיקה ושיטת ההערכה עבור כל דרישת בגישות.

### **תוהנחי תשוילנג כןתו טנטרניא )WCAG)**

ההנחיות לנגישות תוכן אינטרנט (WCAG) של יוזמת נגישות האינטרנט של WAI) W3C עוזרות למעצבי אינטרנט ולמפתחים ליצור אתרים שעונים בצורה טובה יותר על צורכי אנשים בעלי מוגבלויות או מגבלות הקשורות לגיל. WCAG מקדמות נגישות בטווח המלא של תוכן האינטרנט (טקסט, תמונות, שמע ווידאו) ואפליקציות האינטרנט. WCAG ניתנות לבדיקה מדויקת, קלות להבנה מושיולש תספקומו פתחילמ טנטרניא תישוגמ ידכ דשלח . 2.0 WCAG ואושר גם כ[40500:2012](http://www.iso.org/iso/iso_catalogue/catalogue_tc/catalogue_detail.htm?csnumber=58625/)- [IEC/ISO.](http://www.iso.org/iso/iso_catalogue/catalogue_tc/catalogue_detail.htm?csnumber=58625/)

WCAG מתייחסות באופן ספציפי למחסומים המונעים גישה לאינטרנט שנתקלים בהם אנשים בעלי מוגבלויות ראייה, שמיעה, מוגבלויות גופניות, קוגניטיביות ונוירולוגיות, ומשתמשי אינטרנט מבוגרים יותר בעלי צורכי נגישות. WCAG 2.0 מספקות מאפיינים של תוכו נגיש:

- **מורגש** (לדוגמה, על-ידי אספקת חלופות טקסט עבור תמונות, כיתובים עבור שמע, יכולת התאמה של מצגות וניגודיות צבעים)
	- <mark>ניתן לניתוח</mark> (על-ידי אספקת גישה למקלדת, ניגודיות צבעים, תזמון קלט, הימנעות מהתקפים ויכולת ניווט)
		- **ניתן להבנה** (על-ידי אספקת קריאות, אפשרות חיזוי וסיוע קלט)
			- **חזק** (לדוגמה, על-ידי טיפול בתאימות בעזרת טכנולוגיות עזר)

### **קהקיח תתקנוו**

נגישות ה-IT והמידע הפכה לתחום בעל חשיבות חקיקתית שהולכת וגדלה. סעיף זה מספק קישורים למידע על חקיקה, תקנות ותקנים חשובים.

- [ארצות](http://www8.hp.com/us/en/hp-information/accessibility-aging/legislation-regulation.html#united-states) הברית
	- [קנדה](http://www8.hp.com/us/en/hp-information/accessibility-aging/legislation-regulation.html#canada)
	- [אירופה](http://www8.hp.com/us/en/hp-information/accessibility-aging/legislation-regulation.html#europe)
	- [בריטניה](http://www8.hp.com/us/en/hp-information/accessibility-aging/legislation-regulation.html#united-kingdom)
	- [אוסטרליה](http://www8.hp.com/us/en/hp-information/accessibility-aging/legislation-regulation.html#australia)
- ברחבי [העולם](http://www8.hp.com/us/en/hp-information/accessibility-aging/legislation-regulation.html#worldwide)

#### **ארצות הברית**

<span id="page-30-0"></span>סעיף 508 של חוק השיקום מציין שסוכנויות מוכרחות לזהות את התקנים שחלים על רכישת ICT, לערוך מחקר שווקים כדי לקבוע את זמינות המוצרים והשירותים הנגישים ולתעד את התוצאות של מחקר השווקים שלהן. המקורות הבאים מספקים סיוע במענה על דרישות סעיף 508:

- [www.section508.gov](https://www.section508.gov/)
	- קנה [מוצר](https://buyaccessible.gov) נגיש

ועדת הגישה האמריקנית מעדכנת בימים אלה את תקני סעיף 508. מאמץ זה יתייחס לטכנולוגיות חדשות ולתחומים אחרים שבהם יש צורך לשנות את התקנים. לקבלת מידע נוסף, עבור אל <u>[רענון](http://www.access-board.gov/guidelines-and-standards/communications-and-it/about-the-ict-refresh) סעיף [508](http://www.access-board.gov/guidelines-and-standards/communications-and-it/about-the-ict-refresh)</u>.

סעיף 255 של חוק הטלקומוניקציה דורש ממוצרים ושירותים בתחום הטלקומוניקציה להיות נגישים עבור אנשים בעלי מוגבלויות. כללי רשות התקשורת הפדרלית מתייחסים לכל ציוד רשת הטלפוניה וציוד הטלקומוניקציה של חומרות ותוכנות הנמצא בשימוש בבית או במשרד. ציוד זה כולל טלפונים, מכשירי טלפון אלחוטיים, מכשירי פקס, משיבונים ואיתוריות. כללי רשות התקשורת הפדרלית מתייחסים גם לשירותי טלקומוניקציה בסיסיים ומיוחדים, כולל שיחות טלפון רגילות, שיחה ממתינה, חיוג מהיר, העברת שיחות, סיוע מדריך טלפונים על-ידי מחשב, ניטור שיחות, שיחה מזוהה, מעקב שיחות וחיוג חוזר וכן מערכות דואר קולי ומענה קולי אינטראקטיבי שמספקות למשתמשים תפריטי אפשרויות. לקבלת [מידע](http://www.fcc.gov/guides/telecommunications-access-people-disabilities) נוסף, עבור אל <u>מידע</u> על סעיף ועדת [התקשורת](http://www.fcc.gov/guides/telecommunications-access-people-disabilities) הפדרלית .[255](http://www.fcc.gov/guides/telecommunications-access-people-disabilities)

### **חוק תשוינג תרהתקשו אודיוהוו אהבמ ה21- )CVAA)**

CVAA מעדכן את חוק התקשורת הפדרלי כדי להגדיל את הגישה של אנשים בעלי מוגבלויות לתקשורת מודרנית, תוך עדכון חוקי הגישה שחוקקו בשנות ה-80' וה-90' של המאה הקודמת כך שיכללו חידושים דיגיטליים, חידושי פס רחב וחידושים ניידים חדשים. התקנות נאכפות על-ידי רשות התקשורת הפדרלית ומתועדות כ-147 CFR Part 14 ו-Part 79

● מדריך רשות [התקשורת](https://www.fcc.gov/consumers/guides/21st-century-communications-and-video-accessibility-act-cvaa) הפדרלית ל-[CVAA](https://www.fcc.gov/consumers/guides/21st-century-communications-and-video-accessibility-act-cvaa)

חקיקה ויוזמות אמריקניות אחרות

● חוק אזרחי אמריקה בעלי [מוגבלויות](http://www.ada.gov/cguide.htm)[\) ADA](http://www.ada.gov/cguide.htm) ,)חוק [הטלקומוניקציה](http://www.ada.gov/cguide.htm), חוק השיקום ואחרים

#### **הדקנ**

חוק הנגישות עבור תושבי אונטריו בעלי מוגבלויות נוצר כדי לפתח וליישם תקני נגישות על מנת להפוך מוצרים, שירותים ומתקנים לנגישים עבור תושבי אונטריו בעלי מוגבלויות ולתמוך במעורבות של אנשים בעלי מוגבלויות בפיתוח תקני הנגישות. התקן הראשון של AODA הוא תקן שירות הלקוחות; עם זאת, מפותחים גם תקנים עבור תחבורה, העסקה ומידע ותקשורת. AODA חל על ממשלת אונטריו, בית המחוקקים, כל ארגון במגזר ציבורי ייעודי וכל אדם או ארגון אחר שמספק מוצרים, שירותים או מתקנים לציבור או לגורמי צד שלישי אחרים ואשר יש לו לפחות עובד אחד באונטריו; ויש ליישם את יאמצע תישוהנג עד ה1- ארנויב , .2025 תלקבל דעימ סףנו , רבוע לא חוק הנגישות עבור תושבי אונטריו בעלי [מוגבלויות](http://www8.hp.com/ca/en/hp-information/accessibility-aging/canadaaoda.html)) [AODA\).](http://www8.hp.com/ca/en/hp-information/accessibility-aging/canadaaoda.html)

#### **פהוריא**

הצו של האיחוד האירופי 376 דוח טכני של ETSI DTR 102 612 ETSI "גורמים אנושיים (HF); דרישות הנגישות האירופאיות עבור רכישה ציבורית של מוצרים ושירותים בתחום ICT (הצו של הוועדה האירופאית 376 M, שלב 1)" פורסמו.

רקע: שלושת ארגוני התקנון האירופאיים קבעו שני צוותי פרוייקטים מקבילים לביצוע העבודה שצוינה ב"צו 376 ל-CEN, CENELEC ו-ETSI, לתמיכה בדרישות הנגישות עבור רכישה ציבורית של מוצרים ושירותים בתחום ICT" של הוועדה האורותאות

כוח המשימה 333 המתמחה בגורמים אנושיים של ETSI TC פיתח את E12 612 DTR 102 612. ניתן למצוא פרטים נוספים אודות העבודה שבוצעה על-ידי 3TF333 (לדוגמה, תנאי הפניה, מפרט משימות העבודה המפורטות, תוכנית הזמן עבור העבודה, <u>טיוטות קודמות, פירוט הערות שהתקבלו ודרכים ליצירת קשר עם כוח ה[משימה](https://portal.etsi.org/home.aspx)) בכתובת כוח משימה מיוחד 333</u>

החלקים המתייחסים להערכה של בדיקות מתאימות וסכימות תאימות בוצעו על-ידי פרוייקט מקביל, המפורט ב-/CEN BT WG185/PT. לקבלת מידע נוסף, עבור אל אתר האינטרנט של צוות פרוייקט CEN. קיים תיאום הדוק בין שני הפרוייקטים.

- צוות [פרוייקט](http://www.econformance.eu) [CEN](http://www.econformance.eu)
- הצו של הוועדה [האירופאית](http://www8.hp.com/us/en/pdf/legislation_eu_mandate_tcm_245_1213903.pdf) עבור נגישות אלקטרונית) [KB46 PDF\)](http://www8.hp.com/us/en/pdf/legislation_eu_mandate_tcm_245_1213903.pdf)

#### **הייטנבר**

<span id="page-31-0"></span>חוק ההפליה על רקע מוגבלות (DDA) משנת 1995 חוקק כדי לוודא שאתרי אינטרנט יהיו נגישים עבור עיוורים ומשתמשים בעלי מוגבלויות בבריטניה.

● [מדיניות](http://www.w3.org/WAI/Policy/#UK/) [C3W](http://www.w3.org/WAI/Policy/#UK/) של [בריטניה](http://www.w3.org/WAI/Policy/#UK/)

### **אוסטרליה**

הממשלה האוסטרלית הכריזה על תוכניתה ליישום הנחיות לנגישות תוכן [אינטרנט](http://www.w3.org/TR/WCAG20/) [2.0](http://www.w3.org/TR/WCAG20/).

כל אתרי האינטרנט הממשלתיים האוסטרליים ידרשו תאימות לרמה A עד 2012 ו-Double A עד 2015. התקן החדש מחליף את WCAG 1.0 שהוצג כדרישה מתוקף ייפוי כוח לסוכנויות ב-2000.

#### **יחבבר העולם**

- קבוצת עבודה [מיוחדת](http://www.jtc1access.org/) של [1JTC](http://www.jtc1access.org/) על [נגישות](http://www.jtc1access.org/)[\) A-SWG\)](http://www.jtc1access.org/)
	- [ict3G](http://g3ict.com/): היוזמה [הגלובלית](http://g3ict.com/) ל[-ICT](http://g3ict.com/) [מכליל](http://g3ict.com/)
		- חקיקת הנגישות [האיטלקית](http://www.pubbliaccesso.gov.it/english/index.htm)
	- יוזמת נגישות [האינטרנט](http://www.w3.org/WAI/Policy/) של [C3W \(WAI\)](http://www.w3.org/WAI/Policy/)

### **ימשאב תשוינג םירשווקי םיימושיש**

הארגונים הבאים עשויים להיות משאבים טובים לקבלת מידע אודות מוגבלויות ומגבלות הקשורות לגיל.

میں <u>.</u><br><mark>(</mark> **הערה: ז**ו אינה רשימה ממצה. הארגונים הבאים מסופקים למטרות מידע בלבד. HP אינה נושאת באחריות למידע או לאנשי קשר שאתה עשוי להיתקל בהם באינטרנט. הרשימה בדף זה אינה מהווה המלצה של HP.

### **ארגונים**

- דגויהא יקניהאמר םישאנל עם תויבלוגמו )AAPD)
- דגויהא תויכנתול תהמשמשו תויגכטכנולו רעז )ATAP)
	- דגויהא ןדבאול יעהשמ קהיבאמר )HLAA)
- כזמר ועהסי יהטכנ הההכשרו תייגטכנולול דעימ )ITTATC)
	- Lighthouse International
		- ש האיגוד הלאומי לחירשים  $\bullet$
	- $\bullet$  הפדרציה הלאומית לעיוורים
- החברה לטכנולוגיית עזר ולהנדסת שיקום של צפון אמריקה (RESNA)
- (TDI) Telecommunications for the Deaf and Hard of Hearing, Inc. <br>
	- מתזוי תישונג טנטרניהא של C3W( WAI)

### **תודסמו םיכינוחי**

- <span id="page-32-0"></span>● סיטתברינאו נתימד הינרפויקל , תרנו ' גדיר ', כזהמר תויבלוגלמו )CSUN)
	- $\bullet$  אוניברסיטת ויסקונסין מדיסון, מרכז טרייס
	- התוכנית להתאמת מחשבים של אוניברסיטת מינסוטה  $\bullet$

### **ימשאב תויגבלומו םיאחר**

- תיכנהתו ועסיל יטכנ של ADA( חוק חיראז קהיאמר יבעל תויבלוגמו (
	- $\blacksquare$  רשת עסקים ומוגבלויות
		- EnableMart
	- $\blacksquare$  פורום המוגבלויות האירופאי
		- $\blacksquare$ הרשת להתאמת משרות
			- Microsoft Enable **+**
	- משרד המשפטים האמריקני מדריך לחוקי זכויות המוגבלויות

### **םירשוקי של HP**

טופס [האינטרנט](https://h41268.www4.hp.com/live/index.aspx?qid=11387) ליצירת קשר שלנו

מדריך הנוחות [והבטיחות](http://www8.hp.com/us/en/hp-information/ergo/index.html) של [HP](http://www8.hp.com/us/en/hp-information/ergo/index.html)

מכירות למגזר [הציבורי](https://government.hp.com/) של [HP](https://government.hp.com/)

### **פנייה לתמיכה**

شے<br>(<u>第</u> **הערה:** התמיכה תינתן בשפה האנגלית בלבד.

- תחולקו םירשחי או ידכב יעהשמ שיש להם תלושא געבנו כהיתמל תיטכנ או תישונג של יצרמו HP:
- השתמש ב-TRS/VRS/WebCapTel כדי להתקשר אל 656-7058 (877) בימים שני עד שישי, 06:00 עד 21:00 לפי אזור זמן של ההרים
- סתולקו הוא העלי מוגבלויות אחרות או מגבלות הקשורות לזמן שיש להם שאלות בנוגע לתמיכה טכנית או נגישות של מוצרי  $\sigma$ HP יכולים לבחור באחת מהאפשרויות הבאות:
	- התקשר אל 259-5707 (888) בימים שני עד שישי, 06:00 עד 21:00 לפי אזור זמן של ההרים.
		- אמל את הטופס ליצירת קשר עבור אנשים בעלי [מוגבלויות](https://h41268.www4.hp.com/live/index.aspx?qid=11387) או מגבלות הקשורות לגיל.

## **אינדקס**

#### **ה**

האגודה הבינלאומית של מומחי נגישות [22](#page-27-0) הנחיות תחזוקה [18](#page-23-0) הערכת צורכי נגישות [23](#page-28-0)

#### **ח**

חיבור כבלים [6](#page-11-0) חיסכון בצריכת חשמל [21](#page-26-0)

### **ט**

טכנולוגיית עזר (AT) איתור [23](#page-28-0) המטר [22](#page-27-0)

### **כ**

כבל אבטחה, התקנה [10](#page-15-0) [15](#page-20-0) (קלט אנלוגי) כוונון ההטיה [9](#page-14-0)

### **ל**

לחצן הפעלה [9](#page-14-0)

### **מ**

מאפייני המוצר [2](#page-7-0) מדיניות סימני מים ושימור תמונה [10](#page-15-0) תוינימד רעז של HP [22](#page-27-0) דעימ תחויטב [1](#page-6-0) תיטוב איכות התמונה (קלט אנלוגי) [16](#page-21-0) םקוימ ספרהמ ירודהסי המקו "ט [17](#page-22-0) מעמד צג, התקנה [6](#page-11-0) מפרטים עכניים [19](#page-24-0) מפרטי מתאם מתח [20](#page-25-0) מצב אור כחול נמוך [13](#page-18-0) [12](#page-17-0) מצב שינה אוטומטי םימשאב , תישונג [26](#page-31-0) חמשלו הצג [18](#page-23-0)

### **נ**

נגישות [22](#page-27-0) נעילות לחצן [14](#page-19-0)

### **פ**

פנייה לתמיכה [17](#page-22-0) פתרון בעיות [14](#page-19-0)

<span id="page-33-0"></span>רזולוציות תצוגה מוגדרות מראש [21](#page-26-0) יביכר תיזח [5](#page-10-0) רכיבי צד אחורי [2](#page-7-0)

### **ת**

**ר**

תוכנה ותוכניות שירות [11](#page-16-0) תמיכת לקוחות, נגישות [27](#page-32-0) תפריט המסך OSD [12](#page-17-0) תקני הנגישות של סעיף 508 504, [25](#page-30-0) תקנים וחקיקה, נגישות [24](#page-29-0)

### **A**

( טכנולוגיית עזר) AT איתור [23](#page-28-0) המטר [22](#page-27-0)